# Manual do kit EZ1® DSP Virus  $\frac{\sum_{48}}{48}$

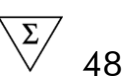

### Versão 4

# **IVD**

Para utilização em diagnóstico in vitro.

 $\epsilon$ 

**REF** 62724

**HB** 1066790PT

QIAGEN GmbH, QIAGEN Strasse 1, 40724 Hilden, ALEMANHA

R4 | MAT | 1066790PT

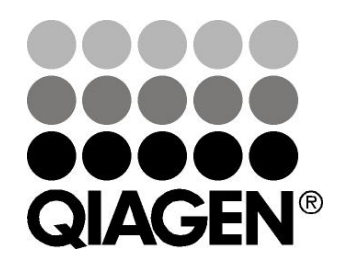

# Sample & Assay Technologies

# Tecnologias de amostragem e ensaio da QIAGEN

A QIAGEN é o principal fornecedor de tecnologias inovadoras de amostragem e ensaio, permitindo o isolamento e a detecção do conteúdo de qualquer amostra biológica. Os avançados produtos e serviços de elevada qualidade da nossa empresa garantem o sucesso desde a amostra ao resultado.

### A QIAGEN é uma empresa de referência em matéria de:

- **Purificação de ADN, ARN e proteínas**
- Ensaios de ácidos nucleicos e proteínas
- Investigação em microARN e ARNi
- Automatização de tecnologias de amostragem e ensaio

A nossa missão permitir-lhe-á alcançar o sucesso, bem como resultados notáveis. Para obter mais informações, visite www.qiagen.com.

# Índice

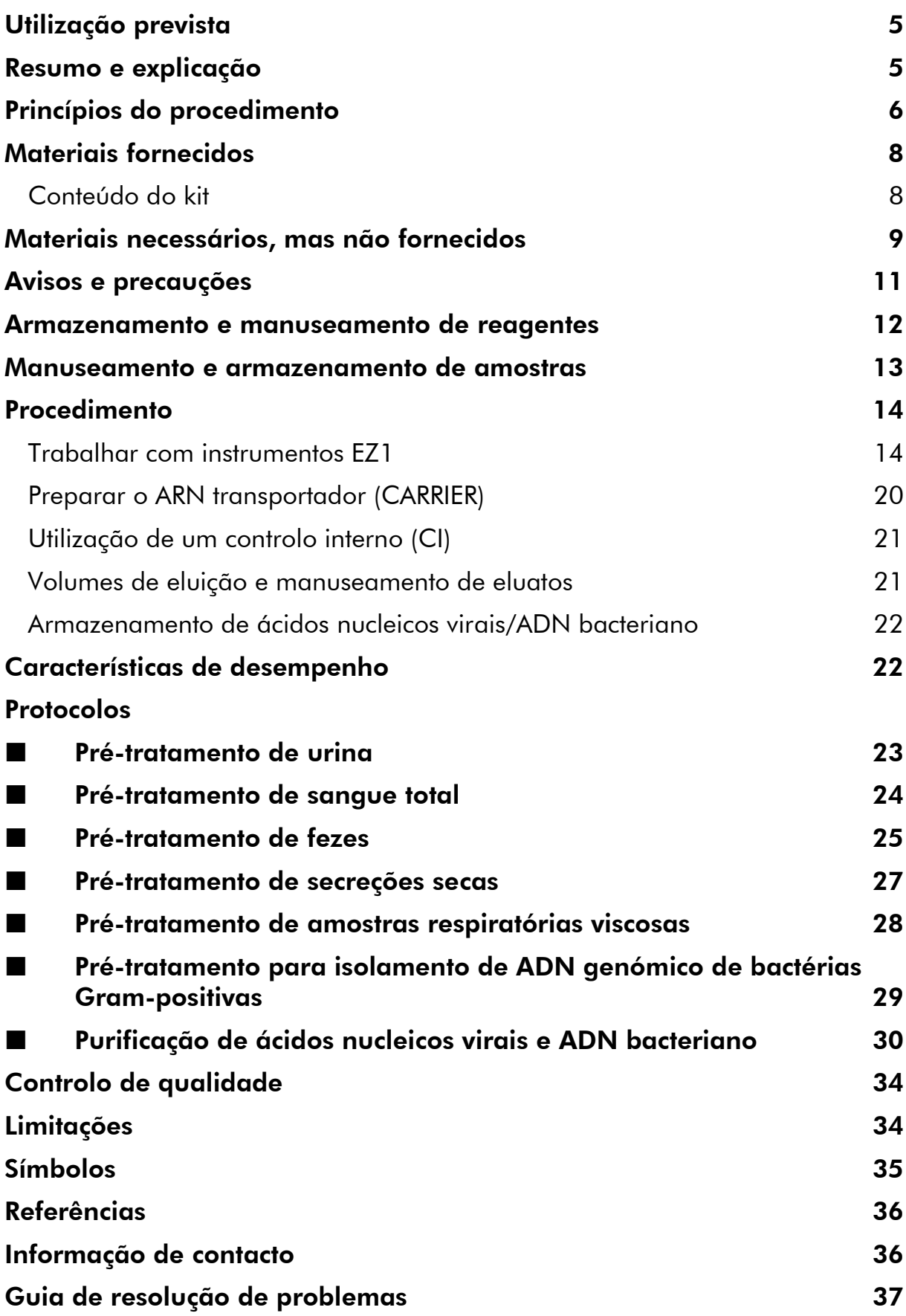

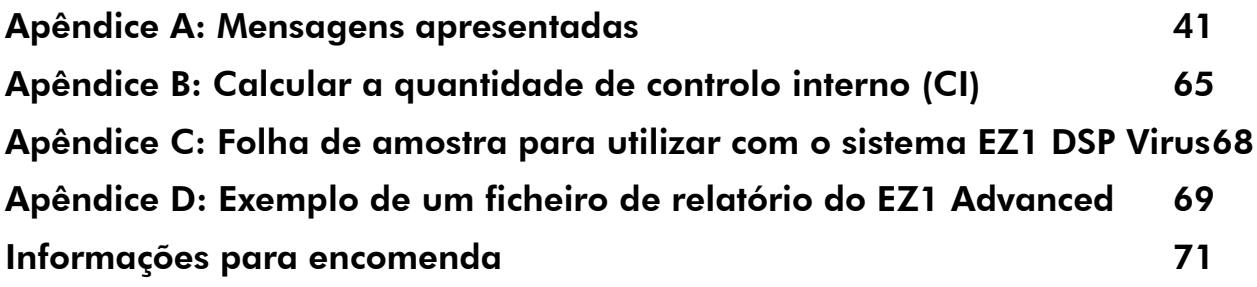

# <span id="page-4-0"></span>Utilização prevista

O kit EZ1 DSP Virus utiliza tecnologia de partículas magnéticas para o isolamento e purificação automatizada de ácidos nucleicos virais e ADN bacteriano de amostras biológicas.

O produto destina-se a utilizadores profissionais, tais como técnicos e médicos com formação em técnicas de biologia molecular.

O EZ1 DSP Virus system foi concebido para aplicações de diagnóstico in vitro.

# <span id="page-4-1"></span>Resumo e explicação

O kit EZ1 DSP Virus oferece um procedimento totalmente automatizado para a purificação simultânea de ácidos nucleicos virais e ADN bacteriano dos seguintes materiais de amostra, usando instrumentos EZ1:

- **Soro e plasma**
- **Líquido cefalorraquidiano (LCR)**
- **Urina**
- Sangue total
- Fezes
- **Fluidos de transporte**
- **Latin Amostras respiratórias**
- Secreções secas

O kit pode ser utilizado para purificar ácidos nucleicos de um vasto intervalo de ADN e ARN de vírus, bem como ADN de bactérias. Contudo, o desempenho do kit não está garantido para cada espécie de patógeno extraído de quaisquer dos materiais de amostra e deve ser validado pelo utilizador. A tecnologia de partículas magnéticas permite a purificação de ácidos nucleicos de elevada qualidade que não contenham proteínas, nucleases e outras impurezas. Os ácidos nucleicos purificados estão prontos a ser utilizados para a detecção altamente sensível em ensaios a jusante, tais como a amplificação ou outras reacções enzimáticas. O instrumento EZ1 efectua todos os passos do procedimento de preparação de, no máximo, 6 amostras (utilizando o EZ1 Advanced ou o BioRobot EZ1 DSP ) ou no máximo 14 amostras (utilizando o EZ1 Advanced XL) numa única corrida.

 $*$  Indisponível nos EUA ou no Canadá.

# <span id="page-5-0"></span>Princípios do procedimento

A tecnologia de partículas magnéticas combina a velocidade e a eficiência da purificação de ácidos nucleicos baseada em sílica com o prático manuseamento das partículas magnéticas. O procedimento de purificação está concebido para garantir a manipulação segura e reproduzível de amostras potencialmente infecciosas. O procedimento de purificação tem 4 passos: lise, ligação, lavagem e eluição (consulte abaixo e o fluxograma). O pré-tratamento da amostra é importante no caso de urina, sangue total, fezes, amostras respiratórias e secreções secas. Consulte o protocolo de pré-tratamento para o respectivo material da amostra.

### Lise com proteinase K

A proteólise de amostras é realizada em condições altamente desnaturantes a temperaturas elevadas. A lise é efectuada na presença de proteinase K e tampão de lise, os quais juntamente, asseguram a digestão das proteínas da cápsula viral e a inactivação de nucleases.

### Ligação às partículas magnéticas

É adicionado tampão de ligação às amostras lisadas para ajustar as condições de ligação. Os lisados são misturados cuidadosamente com partículas magnéticas de modo a permitir a adsorção óptima dos ácidos nucleicos virais e do ADN bacteriano à superfície de sílica. As condições de sal e de pH garantem que as proteínas e outros contaminantes que possam inibir o PCR e outras reacções enzimáticas a jusante, não se liguem às partículas magnéticas.

### Lavagem dos ácidos nucleicos ligados

Embora os ácidos nucleicos virais e o ADN bacteriano permaneçam ligados às partículas magnéticas, os contaminantes são eficazmente lavados e removidos durante a sequência dos passos de lavagem, utilizando primeiro o tampão de lavagem 1, em seguida o tampão de lavagem 2 e no final etanol.

### Eluição de ácidos nucleicos puros

Num passo único, ácidos nucleicos virais e o ADN bacteriano de elevada pureza são eluídos em tampão de eluição (AVE). Os ácidos nucleicos purificados estão podem ser utilizados imediatamente em aplicações a jusante ou armazenados para utilização futura.

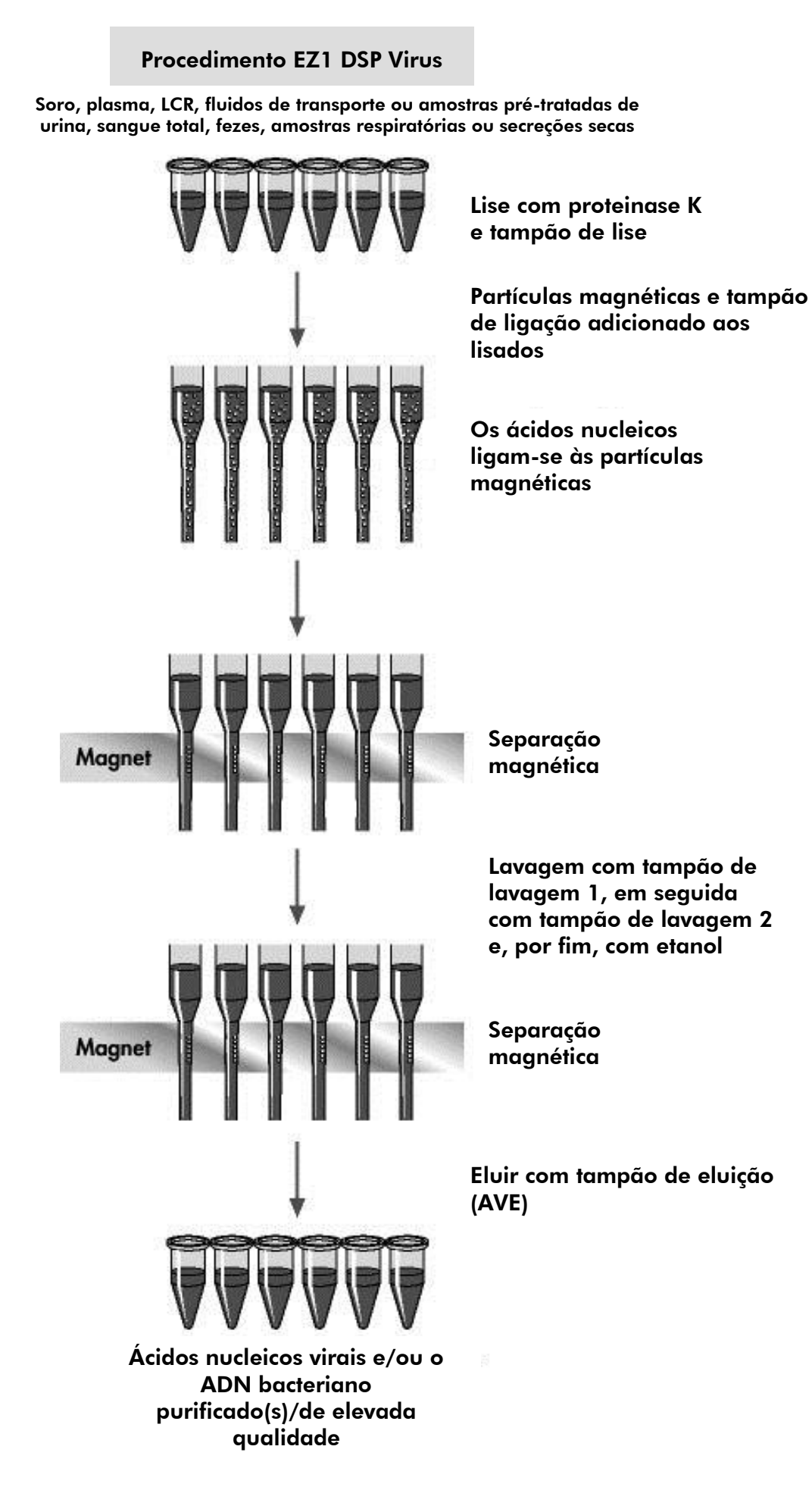

# <span id="page-7-0"></span>Materiais fornecidos

## <span id="page-7-1"></span>Conteúdo do kit

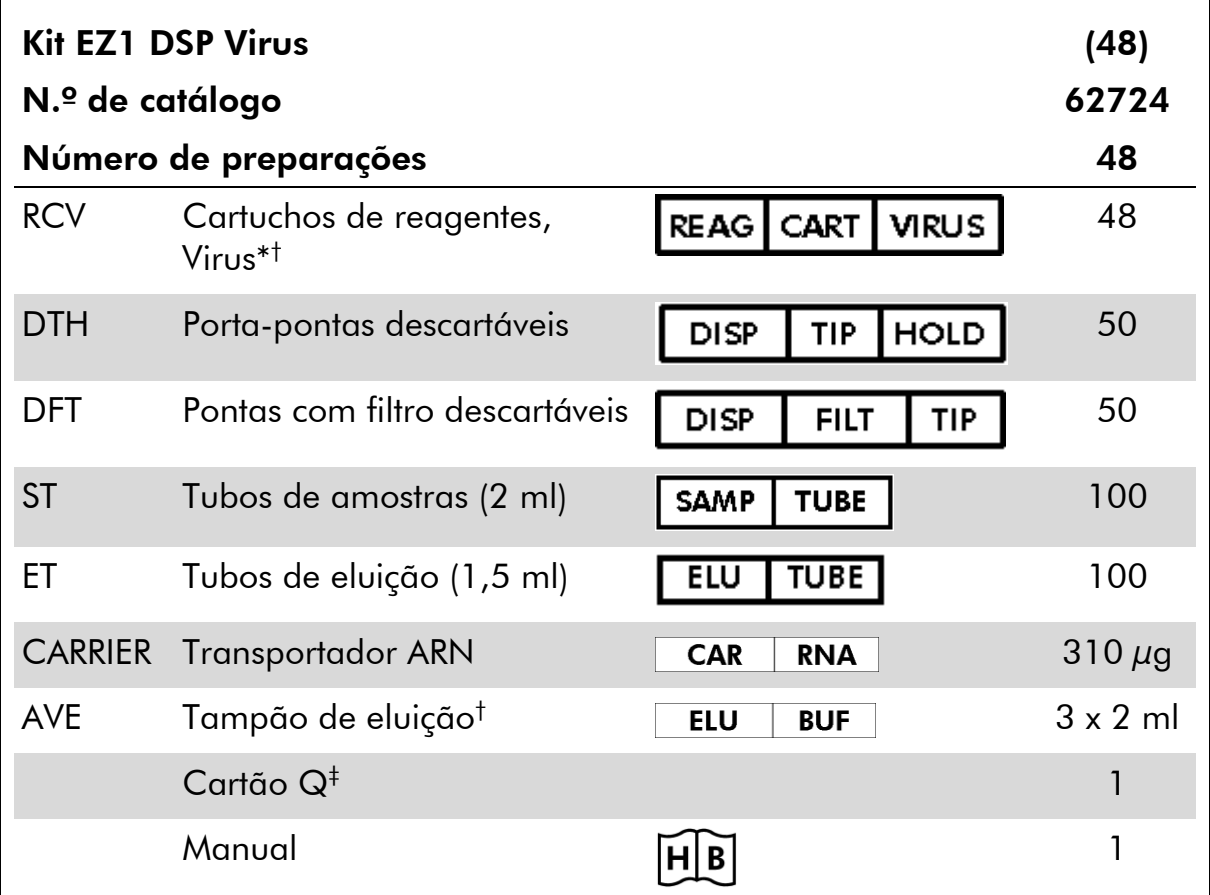

\* Contém um sal de guanidina. Não compatível com desinfectantes contendo lixívia. Consulte a página [11](#page-10-0) para informações de segurança.

† Contém azida de sódio como conservante.

 $^\ddag$  As informações codificadas no código de barras do cartão Q são necessárias para a detecção de dados dos reagentes através da utilização dos instrumentos EZ1 Advanced e EZ1 Advanced XL.

# <span id="page-8-0"></span>Materiais necessários, mas não fornecidos

Quando trabalhar com substâncias químicas, use sempre um avental de laboratório adequado, luvas descartáveis e óculos de protecção. Para mais informações, consultar as fichas de dados de segurança (SDS) adequadas, disponíveis junto do fornecedor do produto.

### Todos os protocolos

- Pipetas\* e pontas de pipeta estéreis isentas de RNase
- **Lenço de papel suave**
- Água
- Etanol a 70%
- Opcional: Vortexer\* (se for necessário misturar amostras congeladas)

#### Para tratamento prévio de urina e sangue total

ATL (ref.ª 939016)

#### Para tratamento prévio de urina

- Tampão ASL (ref.<sup>a</sup> 19082)
- Vortexer
- **Termoagitadora\* ou em banho-maria\* a 70 °C**

#### Para tratamento prévio de secreções secas

- $\blacksquare$  ATL (ref.<sup>a</sup> 939016)
- **Termoagitadora** (56 °C)\*

#### Para tratamento prévio de amostras respiratórias viscosas

- Sputasol (Oxoid Limited; www.oxoid.com)
- Termoagitadora\* ou em banho-maria\* a 37 °C

#### Para isolamento de ADN genómico de bactérias Gram-positivas

- Lisozima, Tris-HCl, EDTA, Triton X-100
- **Termoagitadora\* ou em banho-maria\* a 37 °C**

\* Assegure-se de que os instrumentos foram verificados, mantidos e calibrados regularmente de acordo com as recomendações do fabricante.

#### Para utilizadores do BioRobot EZ1

- Instrumento BioRobot EZ1 DSP\*† (ref.ª 9001360)
- Cartão EZ1 DSP Virus (ref.<sup>a</sup> 9017707)

### Para utilizadores do EZ1 Advanced

- Instrumento EZ1 Advanced<sup>\*</sup> (ref.<sup>a</sup> 9001411)
- Cartão EZ1 Advanced DSP Virus (ref.<sup>a</sup> 9018306)

#### Para utilizadores do EZ1 Advanced XL

- Instrumento EZ1 Advanced XL<sup>\*</sup> (ref.<sup>a</sup> 9001492)
- Cartão EZ1 Advanced XL DSP Virus (ref.<sup>a</sup> 9018703)

### Para utilizadores do EZ1 Advanced e EZ1 Advanced XL

Para o controlo das amostras, é necessário utilizar um dos seguintes componentes:

- PC e monitor TFT<sup>®</sup> de 17" (QIAGEN, ref.<sup>a</sup> 9016643), (ou o seu próprio PC e monitor) com EZ1 Advanced Communicator Software (software fornecido juntamente com os instrumentos EZ1 Advanced e EZ1 Advanced XL)
- Impressora (ref.ª 9018464) e pacote de acessórios para impressora (ref.ª 9018465)

\* Assegure-se de que os instrumentos foram verificados, mantidos e calibrados regularmente de acordo com as recomendações do fabricante.

† Indisponível nos EUA ou no Canadá.

# <span id="page-10-0"></span>Avisos e precauções

Para utilização em diagnóstico in vitro

Quando trabalhar com substâncias químicas, use sempre um avental de laboratório adequado, luvas descartáveis e óculos de protecção. Para obter mais informações, consultar as fichas de dados de segurança (SDS) adequadas. Estas estão disponíveis online no formato PDF, prático e compacto, no endereço www.qiagen.com/safety onde poderá encontrar, visualizar e imprimir as MSDSs para cada kit da QIAGEN® e respectivos componentes.

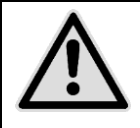

PRECAUÇÃO: NÃO adicione lixívia nem soluções ácidas directamente aos resíduos provenientes da preparação de amostras.

Alguns tampões nos cartuchos de reagentes (RCV) contêm cloridrato de guanidina ou isotiocianato de guanidina, que podem formar compostos altamente reactivos quando combinados com lixívia.

Se for derramado líquido destes tampões, limpe com detergente laboratorial adequado e água. Se no instrumento EZ1 for derramado líquido que contenha agentes potencialmente infecciosos, desinfecte o instrumento, utilizando os reagentes descritos no manual do utilizador fornecido com o instrumento EZ1 em questão.

Os cartuchos de reagentes (RCV) danificados ou com fugas têm de ser manuseados e eliminados de acordo com os regulamentos de segurança locais. Não utilize cartuchos de reagentes (RCV) ou outros componentes do kit danificados, uma vez que a sua utilização poderá resultar num fraco desempenho do kit.

A QIAGEN não testou os resíduos líquidos gerados pelo procedimento do EZ1 DSP Virus para materiais infecciosos residuais. A contaminação dos resíduos líquidos com materiais infecciosos residuais é altamente improvável, mas não pode ser completamente excluída. Por conseguinte, os resíduos líquidos têm de ser considerados infecciosos e têm de ser manuseados e eliminados de acordo com os regulamentos de segurança locais.

As seguintes advertências de precaução e de perigo aplicam-se aos componentes do kit EZ1 DSP Virus:

### Reagent Cartridge, Virus Mini, v2.0 CE

Contém: ethanol; guanidine thiocyanate; Isopropanol. Perigo! Provoca queimaduras na pele e lesões oculares graves. Líquido e vapor facilmente inflamáveis. Eliminar o conteúdo/ recipiente em instalação aprovada de destruição de resíduos. SE ENTRAR EM CONTACTO COM OS OLHOS: enxaguar cuidadosamente com água durante vários minutos. Se usar lentes de contacto, retire-as, se tal lhe for possível. Continuar a enxaguar. SE ENTRAR EM CONTACTO COM A PELE (ou o cabelo): despir/ retirar imediatamente toda a roupa contaminada. Enxaguar a pele com água/ tomar um duche. Contacte imediatamente um CENTRO DE INFORMAÇÃO ANTIVENENOS ou um médico. Manter afastado do calor/faísca/chama aberta/superfícies quentes. - Não fumar. Armazenar em local bem ventilado. Conservar em ambiente fresco. Usar luvas de protecção/ vestuário de protecção/ protecção ocular/ protecção facial.

## <span id="page-11-0"></span>Armazenamento e manuseamento de reagentes

Armazene os cartuchos de reagentes (RCV) na vertical à temperatura ambiente (15–25 °C). As partículas magnéticas nos cartuchos de reagentes (RCV) mantêm-se activas quando armazenadas a esta temperatura. Não congele os cartuchos de reagentes (RCV). Quando armazenados adequadamente, os cartuchos de reagentes (RCV) mantêm-se estáveis até ao prazo de validade impresso no cartão Q e na caixa do kit.

O Transportador ARN liofilizado (CARRIER) mantém-se estável até ao prazo de validade impresso na caixa do kit quando armazenado à temperatura ambiente.

Podem formar-se precipitados nos tampões pré-tratados ATL ou ASL durante o armazenamento à temperatura ambiente ou a 2–8 °C. Incube os frascos a 50– 56 °C durante 15–20 minutos, agitando os frascos manualmente duas vezes neste período de incubação.

### <span id="page-12-0"></span>Manuseamento e armazenamento de amostras

Durante o procedimento de pré-tratamento, as amostras têm de ser manuseadas adequadamente, a fim de excluir o risco de mistura de amostras.

O procedimento de purificação está optimizado para utilização com 100 µl, 200 µl ou 400 µl de volumes de amostra. É recomendado um volume de amostra de 200 µl para extracção de ácidos nucleicos virais ou bacterianos das fezes. As amostras de sangue tratadas com EDTA ou citrato como anticoagulante podem ser utilizadas para preparação do plasma. As amostras podem ser frescas ou congeladas, desde que não tenham sido novamente congeladas depois da descongelação.

O sangue total deverá ser processado como as amostras frescas. Caso seja necessário armazenar, recomendamos que o armazenamento das amostras de sangue total seja feito a uma temperatura de 2–8 °C, durante até 2 dias.

Depois da colheita (e centrifugação, no caso de plasma e soro), as amostras podem ser armazenadas a uma temperatura de 2–8 °C, durante até 6 horas. Para um armazenamento mais prolongado recomendamos a congelação de alíquotas de amostras (excepto de sangue total) a uma temperatura entre – 80 °C e –20 °C. Descongele as amostras congeladas à temperatura ambiente (15–25 °C) e processe as amostras imediatamente assim que tiverem estabilizado à temperatura ambiente. Não volte a congelar as alíquotas depois de terem sido descongeladas. Uma congelação-descongelação repetida leva à desnaturação e precipitação de proteínas, resultando em títulos virais e bacterianos mais baixos e, como tal, rendimentos mais baixos de ácidos nucleicos virais e ADN bacteriano. Se forem visíveis crioprecipitados nas amostras, centrifugue-as a 6800 x *g*, durante 3 minutos ± 30 segundos, transfira os sobrenadantes para tubos novos, sem interferir com os pellets, e comece imediatamente o procedimento de purificação. Este passo não reduz os títulos virais, mas os títulos bacterianos poderão ser afectados.

Para proceder à extracção de bactérias Gram-positivas de lise difícil, poderá integrar-se um passo adicional de pré-lise, compreendendo a digestão de lisozima, antes de extrair no instrumento EZ1 (consulte a página [29](#page-28-0) para conhecer o "Protocolo: pré-tratamento para isolamento de ADN genómico de bactérias Gram-positivas").

# <span id="page-13-0"></span>**Procedimento**

### <span id="page-13-1"></span>Trabalhar com instrumentos EZ1

As principais características dos instrumentos EZ1 incluem:

- Purificação de ácidos nucleicos de elevada qualidade de 1–6 ou 1–14 amostras por corrida
- Equipamento de pequena dimensão para poupar espaço no laboratório
- Cartões EZ1 DSP pré-programados<sup>\*</sup> com protocolos prontos a utilizar
- Cartuchos de reagentes selados e enchidos previamente para a configuração fácil, rápida e segura
- Automatização completa da purificação de ácidos nucleicos

As características adicionais do EZ1 Advanced e EZ1 Advanced XL incluem:

- Leitura do código de barras e controlo de amostras
- Detecção de dados do kit com o cartão Q fornecido no kit
- Lâmpada UV para ajudar a eliminar o "carry-over" de amostras de execução para execução e para permitir a descontaminação das superfícies da mesa de trabalho

Nota: a descontaminação por UV ajuda a reduzir a possível contaminação por agentes patogénicos nas superfícies da mesa de trabalho do EZ1 Advanced e EZ1 Advanced XL. A eficiência da inactivação deverá ser determinada para cada organismo específico e depende, por exemplo, da espessura da camada e do tipo de amostra. A QIAGEN não pode garantir a erradicação completa de agentes patogénicos específicos.

### Cartões EZ1 DSP , cartões EZ1 Advanced DSP e cartões EZ1 Advanced XL **DSP**

Os protocolos para purificação de ácidos nucleicos virais e ADN bacteriano encontram-se memorizados nos cartões EZ1 pré-programados. O utilizador só tem de inserir um cartão EZ1 Advanced XL DSP no EZ1 Advanced XL, um cartão EZ1 Advanced DSP no EZ1 Advanced, ou um cartão EZ1 DSP no instrumento BioRobot EZ1 DSP, ficando depois o instrumento pronto para executar um protocolo (figuras 1 e 2).

<sup>\*</sup> Indisponível nos EUA ou no Canadá.

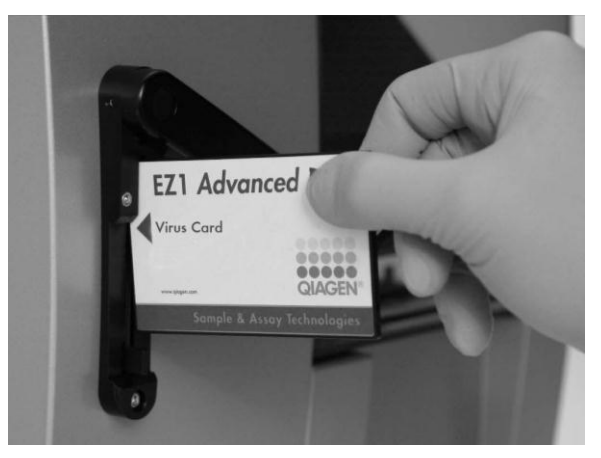

Figura 1. Facilidade de configuração do protocolo utilizando os cartões EZ1 DSP. Inserção de um cartão EZ1, programado com o protocolo, no instrumento EZ1.

Nota: o instrumento só deve ser ligado depois de inserido o cartão EZ1 DSP correspondente. Certifique-se de que o cartão EZ1 DSP correspondente se encontra totalmente inserido! Caso contrário, os dados essenciais do instrumento podem perder-se, dando origem a um erro na memória. Os cartões EZ1 DSP não devem ser trocados enquanto o instrumento estiver ligado.

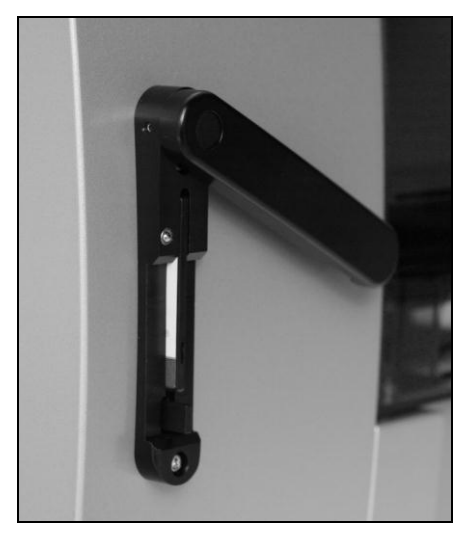

Figura 2. Cartão totalmente inserido na ranhura do cartão EZ1.

O kit EZ1 DSP Virus requer a utilização do cartão EZ1 DSP Virus , cartão EZ1 Advanced DSP Virus ou do cartão EZ1 Advanced XL DSP Virus. Os cartões contêm os protocolos de purificação dos ácidos nucleicos virais e do ADN bacteriano a partir de soro, plasma, LCR, urina, sangue total, fezes, fluidos de transporte, secreções secas e amostras respiratórias.

 $*$  Indisponível nos EUA ou no Canadá.

### Cartuchos de reagentes (RCV)

Os reagentes para a purificação de ácidos nucleicos de uma única amostra estão contidos num único cartucho de reagentes (RCV) [\(Figura 3\)](#page-15-0). Cada poço do cartucho (RCV) contém um reagente específico, como por exemplo partículas magnéticas, tampão de lise, tampão de lavagem ou tampão de eluição isento de RNases (AVE). Dado que cada poço contém apenas a quantidade de reagente necessária, evita-se a geração de resíduos adicionais provenientes dos restos de reagentes no fim do procedimento de purificação.

Os cartuchos de reagentes (RCV) fornecidos com o kit EZ1 DSP Virus estão previamente enchidos com todos os reagentes necessários para a purificação de ácidos nucleicos virais e ADN bacteriano, excepto ARN transportador (CARRIER). O ARN transportador (CARRIER) e os controlos internos (CI) (opcional) são adicionados num tubo fora do cartucho de reagentes (RCV).

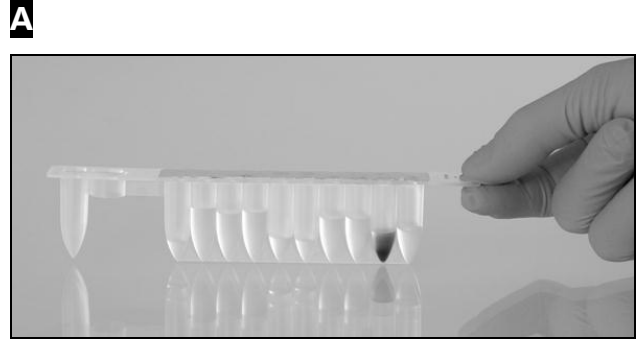

B

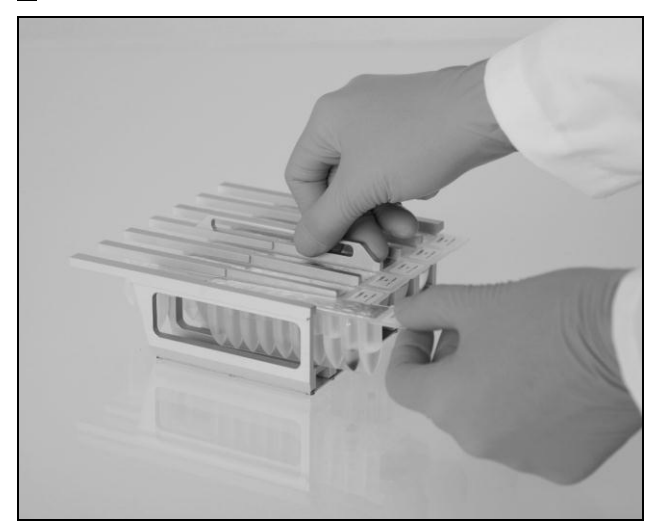

#### <span id="page-15-0"></span>Figura 3. Facilidade na configuração do instrumento, utilizando cartuchos de reagentes (RCV). A Um cartucho de reagentes selado e enchido previamente (RCV). Os níveis de enchimento variam, consoante o tipo de cartucho de reagentes (RCV). B Carregamento dos cartuchos de reagentes (RCV) no suporte de cartuchos. O próprio suporte de cartuchos está identificado com uma seta para indicar a direcção na qual se devem carregar os cartuchos de reagentes (RCV).

### Mesa de trabalho

A mesa de trabalho dos instrumentos EZ1 é o local onde o utilizador carrega as amostras e os componentes do kit EZ1 DSP Virus.

Os detalhes sobre a configuração da mesa de trabalho são apresentados no visor de vácuo fluorescente (VFD) do EZ1 Advanced e do EZ1 Advanced XL ou no visor de cristais líquidos (LCD) do painel de controlo do BioRobot EZ1 DSP quando o utilizador inicia a configuração da mesa de trabalho.

O visor do instrumento apresenta também o estado do protocolo durante o procedimento de purificação automatizado.

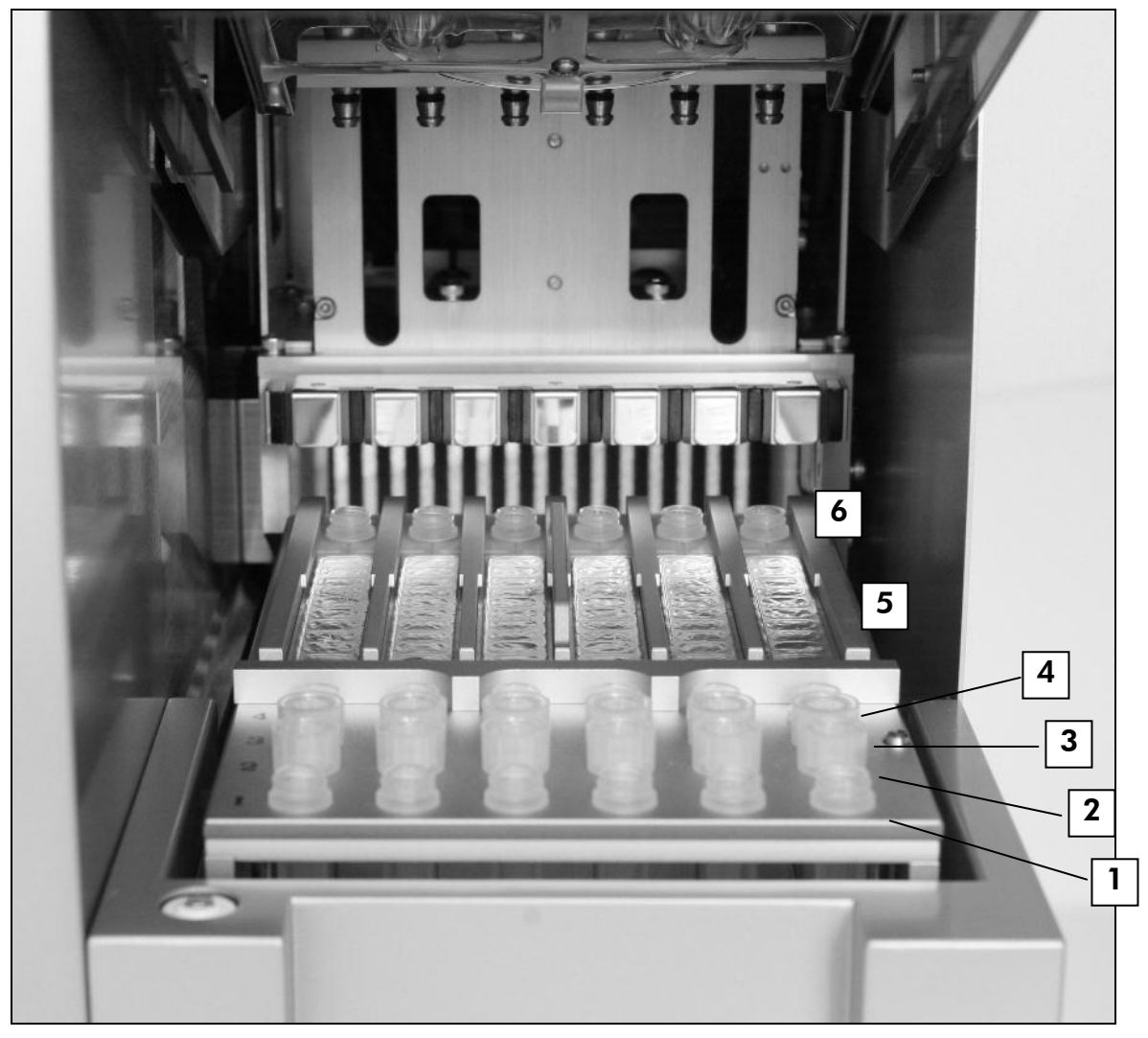

#### Figura 4. Mesa de trabalho de um instrumento EZ1.

- 1. Tubos de eluição (ET) (1,5 ml) carregados na primeira fila.
- 2. Porta-pontas descartáveis (DTH), contendo pontas com filtro descartáveis (DFT), carregados na segunda fila.
- 3. Tubo (ET) (1,5 ml), contendo ARN transportador (CARRIER) e controlo interno (CI) (se utilizado) em tampão de eluição (AVE), carregado na terceira fila.

 $*$  Indisponível nos EUA ou no Canadá.

- 4. Tubos de amostras (ST) (2 ml) carregados na quarta fila.
- 5. Cartuchos de reagentes (RCV) carregados no suporte de cartuchos.
- 6. Bloco de aquecimento com tubos de 2 ml (ST) nos cartuchos de reagentes para lise.

### Detecção de dados com o EZ1 Advanced e EZ1 Advanced XL

O EZ1 Advanced e o EZ1 Advanced XL permitem a detecção abrangente de uma diversidade de dados para um maior controlo e fiabilidade dos processos. O número de lote e o prazo de validade do kit EZ1 DSP são introduzidos no início do protocolo, utilizando o código de barras do cartão Q. A ID do utilizador e o código de barras do cartão Q podem ser introduzidos manualmente, utilizando o teclado, ou através da leitura dos códigos de barras, utilizando o leitor de código de barras portátil. Opcionalmente, as informações de amostras e teste também podem ser introduzidas no início do protocolo. No fim da execução do protocolo, é gerado automaticamente um ficheiro de relatório. O EZ1 Advanced e o EZ1 Advanced XL podem armazenar até 10 ficheiros de relatório e os dados podem ser transferidos para um PC ou impressos directamente numa impressora (consulte "Fluxo de trabalho do funcionamento do EZ1 DSP Virus", página [19\)](#page-18-0).

Para receber ficheiros de relatório num PC, é necessário instalar o software EZ1 Advanced Communicator. O software recebe um ficheiro de relatório e armazena-o numa pasta definida pelo utilizador. Quando o PC recebe o ficheiro de relatório, é possível utilizá-lo e processá-lo com um sistema de gestão de informação laboratorial (LIMS) ou outros programas. Em ficheiros de relatório, os 6 canais de pipetação do EZ1 Advanced são designados da esquerda para a direita, canais A a F, ou os 14 canais de pipetação do EZ1 Advanced XL são designados, da esquerda para a direita, canais 1–14.

Ao pesquisar uma ID de utilizador ou código de barras do cartão Q com o leitor de código de barras, um sinal sonoro confirma a entrada de dados. Depois de as informações serem apresentadas durante 2 segundos, são automaticamente armazenadas, e é apresentada a mensagem seguinte no visor. Ao pesquisar a ID de uma amostra, ID de um kit de teste ou notas, um sinal sonoro confirma a entrada de dados, as informações são apresentadas e aparece uma mensagem a solicitar-lhe que introduza o item ou a informação seguinte. Depois de pesquisar a ID da amostra, ID do kit de teste e notas, prima "ENT" uma vez para confirmar que as informações introduzidas estão correctas. Se, por exemplo, tiver sido pesquisado um código de barras incorrecto para uma das amostras, prima "ESC" e, em seguida, volte a pesquisar todos os códigos de barras das amostras, de acordo com as instruções no ecrã. Para as ID de utilizador e notas, pode introduzir os números, utilizando o teclado, ou pode facilmente gerar os seus próprios códigos de barras para codificar estes números.

Nota: para a detecção de dados, comece sempre por carregar as amostras na posição A no EZ1 Advanced e na posição 1 no EZ1 Advanced XL. Coloque as amostras restantes consecutivamente nas posições abertas seguintes da mesa de trabalho.

Para obter mais informações sobre detecção utilizando o EZ1 Advanced Communicator software, consulte o *Manual do Utilizador do EZ1 Advanced* ou o *Manual do Utilizador do EZ1 Advanced XL*.

#### <span id="page-18-0"></span>Fluxo de trabalho do funcionamento do EZ1 DSP Virus

Inserir o cartão EZ1 DSP Virus na ranhura do cartão EZ1  $\ddagger$ Ligar o instrumento EZ1  $\ddagger$ Seguir as mensagens no ecrã relativas à detecção de dados\*  $\downarrow$ Seguir as mensagens no ecrã relativas à configuração da mesa de trabalho  $\mathbf{I}$ Iniciar o protocolo  $\ddagger$ Recolher ácidos nucleicos purificados  $\ddagger$ Descontaminação por UV\*

\* Apenas para EZ1 Advanced e EZ1 Advanced XL.

## <span id="page-19-0"></span>Preparar o ARN transportador (CARRIER)

O ARN transportador (CARRIER) tem dois objectivos durante o procedimento de purificação. Em primeiro lugar, melhora a ligação dos ácidos nucleicos virais e do ADN bacteriano à superfície de sílica das partículas magnéticas, especialmente se a amostra contiver muito poucas moléculas alvo. Em segundo lugar, a adição de grandes quantidades de ARN transportador (CARRIER) reduz as hipóteses de degradação de ARN viral no caso raro de as RNases não estarem desnaturadas pelos sais caotrópicos e detergentes do tampão de lise. Se não for adicionado ARN transportador (CARRIER) à reacção, a recuperação de ADN ou ARN viral ou de ADN bacteriano pode ser baixa.

O ARN transportador (CARRIER) liofilizado fornecido com o kit é suficiente para a preparação de 48 amostras. A concentração do ARN transportador (CARRIER) utilizado no processo de purificação permite que o kit EZ1 DSP Virus possa ser utilizado como um sistema de purificação genérico, que é compatível com muitos sistemas de amplificação diferentes e é adequado para a purificação de ácidos nucleicos de uma vasta gama de bactérias e ADN e ARN de vírus. Contudo, a eficiência dos sistemas de amplificação varia consoante a quantidade total de ácidos nucleicos presentes na reacção. Os eluatos obtidos utilizando o kit EZ1 DSP Virus contêm ácidos nucleicos virais e bacterianos e ARN transportador (CARRIER), e a quantidade de ARN transportador (CARRIER) em cada eluato excede grandemente a quantidade de ácidos nucleicos virais e bacterianos. Para obter os níveis mais elevados de sensibilidade em reacções de amplificação, pode ser necessário ajustar a quantidade da solução de ARN transportador (CARRIER) adicionada.

Dissolva o ARN transportador (CARRIER) liofilizado cuidadosamente em 310 µl de tampão de eluição (AVE), divida-o em alíquotas convenientemente dimensionadas e armazene a –20 ± 5 °C. Não congele/descongele as alíquotas mais do que 2 vezes.

Para cada amostra processada, dilua 3,6 µl da solução-mãe de ARN transportador (CARRIER) num volume total de 60 µl utilizando o tampão de eluição (AVE) (e/ou uma solução de controlo interno). É transferido para a mistura de lise, um volume de 50 µl desta solução de ARN transportadortampão de eluição (CARRIER–AVE), correspondente a 3 µg de ARN transportador (CARRIER).

Se quiser utilizar um controlo interno (CI), consulte "Utilização de um controlo interno (CI)" abaixo.

Nota: o procedimento de purificação é optimizado de modo a que sejam adicionados 3 µg de ARN transportador (CARRIER) por amostra. Se uma quantidade diferente de ARN transportador (CARRIER) tiver demonstrado ser melhor para um sistema de amplificação específico, altere o volume da solução-mãe de ARN transportador (CARRIER) misturada com o tampão de

eluição (AVE) ou utilize uma concentração diferente da solução-mãe. O volume total da solução ARN transportador –tampão de eluição (CARRIER–AVE) deve ser de 60 µl, dos quais 50 µl são transferidos para a mistura de lise. A utilização de quantidades diferentes de ARN transportador (CARRIER) deve ser validada para cada tipo de amostra em particular e ensaio a jusante.

# <span id="page-20-0"></span>Utilização de um controlo interno (CI)

A utilização do kit EZ1 DSP Virus em combinação com sistemas de amplificação disponíveis comercialmente pode necessitar da introdução de um controlo interno (CI) no procedimento de purificação para monitorizar a eficiência da preparação da amostra.

O controlo interno do ADN e do ARN deve ser combinado com a solução-mãe do ARN transportador (CARRIER) (3,6 µl) numa mistura. Para cada amostra, a mistura ARN transportador –controlo interno (CARRIER–controlo interno) deve ter um volume de 60 µl, dos quais 50 µl serão transferidos para a mistura de lise. Esta quantidade corresponde a 3 µl da solução-mãe do ARN transportador (CARRIER) mais 47 µl de tampão de eluição (AVE) e/ou solução de controlo interno.

Nota: se o controlo interno (CI) estiver estável no plasma, soro, líquido cefalorraquidiano (LCR), urina, amostras respiratórias, sangue total, fezes, fluidos de transporte ou secreções secas (por exemplo, ARN blindado), pode ser adicionado alternadamente à amostra, pouco tempo antes de iniciar a preparação da amostra.

Consulte as instruções do fabricante para determinar a quantidade óptima de controlo interno (CI) para aplicações específicas a jusante. Utilizar uma quantidade diferente da recomendada pode diminuir a eficiência da amplificação. Para determinar a quantidade de controlo interno (CI) necessário para o protocolo EZ1 DSP Virus, o volume do eluato necessita de ser tido em consideração. Consulte "[Apêndice B: Calcular a quantidade de controlo interno](#page-64-0) [\(CI\)](#page-64-0)

", na página [65,](#page-64-0) para instruções detalhadas sobre como calcular o volume correcto de controlo interno (CI).

Não são fornecidos controlos internos (CI) no kit EZ1 DSP Virus.

# <span id="page-20-1"></span>Volumes de eluição e manuseamento de eluatos

O passo final do procedimento de purificação consiste na eluição dos ácidos nucleicos virais e do ADN bacteriano num volume final de 60  $\mu$ l, 90  $\mu$ l, 120  $\mu$ l ou 150 µl. Se o material da amostra forem fezes, recomendamos um volume de eluição de 120–150  $\mu$ l.

Caso os eluatos obtidos a partir das fezes estejam turvos, centrifugue à velocidade máxima (20 000 x *g*), durante 3 minutos ± 30 segundos, para clarificar os eluatos. Este tratamento irá permitir melhorar o desempenho dos eluatos turvos em aplicações a jusante.

### <span id="page-21-0"></span>Armazenamento de ácidos nucleicos virais/ADN bacteriano

Para o armazenamento a curto prazo até 24 horas, recomendamos o armazenamento dos ácidos nucleicos virais ou do ADN bacteriano a 2–8 °C. Para o armazenamento a longo prazo superior a 24 horas, recomendamos o armazenamento entre  $-80$  °C e  $-20$  °C.

# <span id="page-21-1"></span>Características de desempenho

Para qualquer informação adicional eventualmente disponível no seu país, pedimos o favor de visitar o website da QIAGEN: <http://www.qiagen.com/literature/handbooks/literature.aspx?id=1001022>

# <span id="page-22-0"></span>Protocolo: pré-tratamento de urina

Este protocolo destina-se ao pré-tratamento da urina antes da purificação de ácidos nucleicos (página [30\)](#page-29-0).

### Procedimento

1. Adicione urina ao tampão ATL para obter um volume final de 100 µl, 200 µl ou 400 µl, de acordo com a tabela.

| Urina $(\mu I)$ | ATL $(\mu I)$ | Volume final da amostra<br>$(\mu I)$ |
|-----------------|---------------|--------------------------------------|
| 75              | 25            | 100                                  |
| 150             | 50            | 200                                  |
| 300             | 100           | 400                                  |

Tabela 9. Volumes de urina e ATL

O ATL deve ser encomendado em separado, consultar informações para encomenda, página [71.](#page-69-0)

- 2. Misture a solução, pipetando cuidadosamente para cima e para baixo, ou invertendo 3 vezes o tubo fechado.
- 3. Continue para o protocolo de purificação (página [30\)](#page-29-0).

# <span id="page-23-0"></span>Protocolo: Pré-tratamento de sangue total

Este protocolo destina-se ao pré-tratamento de amostras de sangue total antes da purificação de ácidos nucleicos (página [30\)](#page-29-0).

### Procedimento

1. Adicione sangue total ao tampão ATL para obter um volume final de 100 µl, 200 µl ou 400 µl, de acordo com a tabela.

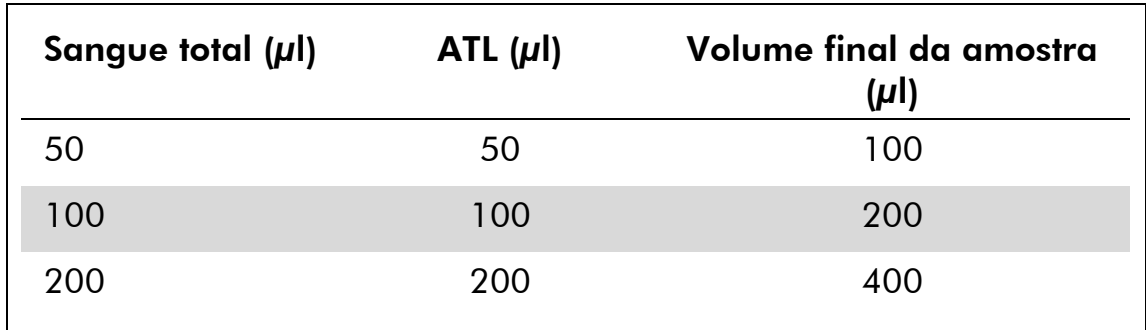

Tabela 10. Volumes de sangue total e ATL

O ATL deve ser encomendado em separado, consultar informações para encomenda, página [71.](#page-69-0)

- 2. Misture a solução, pipetando cuidadosamente para cima e para baixo, ou invertendo 3 vezes o tubo fechado.
- 3. Continue para o protocolo de purificação (página [30\)](#page-29-0).

# <span id="page-24-0"></span>Protocolo: pré-tratamento de fezes

Este protocolo destina-se ao pré-tratamento de amostras de fezes sólidas e líquidas antes da purificação de ácidos nucleicos (página [30\)](#page-29-0).

### Procedimento

1. Ressuspenda 100 mg de fezes sólidas ou líquidas em 900 µl de tampão ASL.

Nota: se forem usadas mais ou menos fezes, é necessário ajustar a quantidade de tampão ASL, a fim de manter uma relação de diluição de  $1:10$  (p/v). 30 mg de fezes é o requisito mínimo para obter, pelo menos, 200 µl de volume de amostra após o pré-tratamento, para extracção com o instrumento EZ1.

2. Agite vigorosamente a amostra no vortexer, durante 1–2 minutos ou até a suspensão adquirir um aspecto homogéneo.

Nota: se estiver a lidar com fezes bastante duras, poderá ter de prolongar o procedimento de ressuspensão o então tentar desagregar a amostra, pipetando para cima e para baixo. Para facilitar a operação de pipetação, poderá ser necessário cortar a extremidade da pipeta. Algumas partículas permanecerão insolúveis, sendo removidas durante o passo seguinte.

- 3. Incube a amostra durante 10 minutos  $\pm$  1 minuto, à temperatura ambiente, na bancada, a fim de permitir a sedimentação de partículas grandes de fezes.
- 4. Transfira, pelo menos, 400 µl de sobrenadante do topo da suspensão para um tubo de tampa roscada limpo de 1,5 ml, sem deixar passar partículas grandes das fezes.

Nota: assegure-se de que não são transferidas para o instrumento EZ1 quaisquer partículas de fezes sólidas juntamente com o sobrenadante. Amostras com partículas grandes de fezes poderão entupir a ponta do filtro do instrumento EZ1.

- 5. Incube a amostra durante 10 minutos  $\pm$  1 minute a 70 °C  $\pm$  3 °C em banho-maria $^*$  ou na termoagitadora $\ast.$
- 6. Continue para o protocolo de purificação (página [30\)](#page-29-0).

Nota: no caso das amostras de fezes, é recomendável a utilização de um volume de amostra de 200 µl para extracção e 120-150 µl de volume para eluição. Volumes de amostra maiores e volumes de eluição menores poderão fazer diminuir a sensibilidade das aplicações a jusante.

Nota: caso os eluatos obtidos a partir das fezes estejam turvos, centrifugue à velocidade máxima (20 000 x *g*) durante 3 minutos ± 30 segundos, para

Assegure-se de que os instrumentos foram verificados, mantidos e calibrados regularmente de acordo com as recomendações do fabricante.

clarificar os eluatos. Isto não se irá reflectir negativamente em eluatos transparentes, mas irá melhorar o desempenho de eluatos turvos nas aplicações a jusante.

# <span id="page-26-0"></span>Protocolo: Pré-tratamento de secreções secas

Este protocolo destina-se ao pré-tratamento de secreções secas, com o intuito de libertar o material de amostra seco das secreções, antes de proceder à purificação de ácidos nucleicos (página [30\)](#page-29-0).

### **Procedimento**

1. Acrescente 600 µl de ATL à secreção seca.

Nota: o volume é ajustado em função do tipo de secreção. É preciso dispor de um volume de 400 µl para proceder à extracção.

- 2. Incube a secreção durante 15 minutos  $\pm$  1 minuto, a 56 °C  $\pm$  3 °C, agitando vigorosamente.
- 3. Transfira 100 µl, 200 µl ou 400 µl de líquido para um tubo de tampa roscada novo, consoante o volume de amostra escolhido.
- 4. Continue para o protocolo de purificação (página [30\)](#page-29-0).

# <span id="page-27-0"></span>Protocolo: pré-tratamento de amostras respiratórias viscosas

Este protocolo destina-se ao pré-tratamento de amostras respiratórias viscosas antes da purificação de ácidos nucleicos. As amostras respiratórias não viscosas não exigem qualquer pré-tratamento, podendo ser usadas imediatamente como material de partida para o protocolo de purificação (página [30\)](#page-29-0).

### Procedimento

- 1. Adicione 1 volume de solução de Sputasol a 1 volume de amostra e agite bem.
- 2. Coloque em banho-maria $^*$  ou na termoagitadora $^*$  e incube a 37 °C  $\pm$  3 °C, agitando de tempos a tempos, até a amostra estar completamente liquefeita.
- 3. Continue para o protocolo de purificação (página [30\)](#page-29-0).

Assegure-se de que os instrumentos foram verificados, mantidos e calibrados regularmente de acordo com as recomendações do fabricante.

# <span id="page-28-0"></span>Protocolo: pré-tratamento para isolamento de ADN genómico de bactérias Gram-positivas

A extracção de ADN pode ser melhorada para algumas bactérias Grampositivas, através de pré-tratamento enzimático antes da transferência da amostra para o instrumento EZ1. Caso as amostras apresentem uma elevada viscosidade, como a expectoração, é recomendável efectuar a sua liquefacção de acordo com o protocolo relativo a amostras respiratórias, antes de começar este protocolo. Este protocolo não se destina a ser usado no caso de amostras de fezes ou de sangue total.

### Procedimento:

- 1. Forme um pellet de bactérias por centrifugação a 5000 x *g* durante 10 minutos ± 1 minuto (7500 rpm numa microcentrífuga).
- 2. Suspenda o pellet bacteriano em 180 µl de solução enzimática (20 mg/ml lisozima; 20 mM Tris-HCl, pH 8.0; 2 mM EDTA; Triton X-100 a 1,2 %) num tubo de tampa roscada de 2 ml.
- 3. Incube durante, pelo menos, 30 minutos a 37 °C  $\pm$  3 °C.
- 4. Centrifugue o tubo, durante breves instantes, para remover gotas do interior da tampa.
- 5. Continue para o protocolo de purificação (página [30\)](#page-29-0).

# <span id="page-29-0"></span>Protocolo: Purificação de ácidos nucleicos virais e ADN bacteriano

#### Aspectos importantes antes do início do procedimento

- Se estiver a utilizar o kit EZ1 DSP Virus pela primeira vez, leia o "Procedimento" (página [14\)](#page-13-0).
- Os cartuchos de reagentes (RCV) contêm sais de guanidina e, por conseguinte, não são compatíveis com reagentes desinfectantes que contenham lixívia. Tome medidas de segurança adequadas e use luvas durante o manuseamento. Consulte a página [11](#page-10-0) para obter informações de segurança.
- Efectue todos os passos do protocolo à temperatura ambiente (15–25 °C). Durante o procedimento de configuração, trabalhe rapidamente.
- Depois de receber o kit, verifique se os componentes do mesmo apresentam danos. Se os cartuchos de reagentes (RCV) ou outros componentes do kit estiverem danificados, contacte a Assistência Técnica ou o distribuidor local da QIAGEN. Em caso de derrame de líquido, consulte "Avisos e precauções" (página [11\)](#page-10-0). Não utilize cartuchos de reagentes (RCV) ou outros componentes do kit danificados, uma vez que a sua utilização poderá resultar num fraco desempenho do kit.
- Em alguns passos do procedimento, pode fazer uma de 2 escolhas. Escolha  $\triangle$  se estiver a usar o EZ1 Advanced ou o EZ1 Advanced XL; escolha ● se estiver a usar o BioRobot EZ1 DSP\*.

### Outros aspectos importantes antes de iniciar o procedimento

- ○ tampão de lise no cartucho de reagentes (RCV) pode formar precipitados após o armazenamento. Se necessário, volte a dissolver, aquecendo a 30– 40 °C e depois colocando à temperatura ambiente.
- Prepare as amostras de soro, plasma, LCR ou fluidos de transporte, tal como descrito em "[Manuseamento e armazenamento de](#page-12-0) amostras", página [13.](#page-12-0) Se forem visíveis crioprecipitados nas amostras descongeladas, centrifugue-as a 6800 x *g*, durante 3 minutos ± 30 segundos, transfira os sobrenadantes para tubos novos, sem interferir com os pellets, e comece imediatamente o procedimento de purificação.
- Prepare as amostras de urina tal como descrito em "[Protocolo: pré](#page-22-0)[tratamento de urina](#page-22-0)", página [23.](#page-22-0)

 $*$  Indisponível nos EUA ou no Canadá.

- Prepare as amostras de sangue total tal como descrito em "[Protocolo: Pré](#page-23-0)[tratamento de sangue total](#page-23-0)", página [24.](#page-23-0)
- Prepare as amostras de fezes tal como descrito em "[Protocolo: pré](#page-24-0)[tratamento de fezes](#page-24-0)", página [25.](#page-24-0)
- Prepare as amostras de secreções secas tal como descrito em "[Protocolo:](#page-26-0)  [Pré-tratamento de secreções secas](#page-26-0)", página [27.](#page-26-0)
- Prepare as amostras respiratórias tal como descrito em "[Protocolo: pré](#page-27-0)[tratamento de amostras respiratórias viscosas](#page-27-0)", página [28.](#page-27-0) As amostras respiratórias não viscosas não exigem qualquer pré-tratamento.
- Prepare uma solução-mãe de ARN transportador (CARRIER) (com controlo interno [IC] opcional) antes de usar pela primeira vez. Dissolva o ARN transportador (CARRIER) liofilizado em 310 µl de tampão de eluição (AVE) (fornecido no kit) e misture-o com o controlo interno (CI) (opcional), tal como descrito em "[Preparar o ARN transportador](#page-19-0) (CARRIER)" e "[Utilização de um](#page-20-0)  [controlo interno](#page-20-0) (CI)", páginas [20](#page-19-0)–[21.](#page-20-0)

### **Procedimento**

1. Para cada amostra, prepare uma solução de 60 µl contendo 3,6 µl de ARN transportador (CARRIER) dissolvido (com controlo interno [CI] opcional) num tubo de 1,5 ml (ET) (fornecido). Misture suavemente, pipetando a solução 10 vezes. Não leve ao vórtex.

O tubo de 1,5 ml (ET) é carregado na terceira fila, tal como especificado nas instruções no ecrã.

Nota: certifique-se de que a solução do ARN transportador (CARRIER) se encontra na parte inferior do tubo de 1,5 ml (ET), de modo a que a quantidade apropriada possa ser transferida pelo instrumento EZ1.

2. Transfira 100 µl, 200 µl, ou 400 µl de amostra para tubos de amostra de 2 ml (ST) e estabilize à temperatura ambiente (15–25 °C) antes de carregar na mesa de trabalho. Se forem utilizadas amostras congeladas, descongele-as e estabilize-as à temperatura ambiente e misture-as bem no vórtex.

Nota: para o desempenho ideal é essencial utilizar os tubos de 2 ml (ST) fornecidos com o kit.

Nota: Não congele amostras descongeladas nem armazene amostras durante mais de 6 horas a 2–8 °C, uma vez que isso leva à uma redução significativa dos rendimentos dos ácidos nucleicos virais ou do ADN bacteriano.

Recomendamos a utilização de um volume de amostra de 100 µl, 200 µl ou 400 µl. É recomendado um volume de amostra de 200 µl para extracção de ácidos nucleicos virais ou bacterianos das fezes. Para efectuar o pré-tratamento de amostras, consulte o protocolo de pré-tratamento correspondente. Se pretender utilizar menos amostra, perfaça o volume de 100 µl, 200 µl ou 400 µl com a quantidade apropriada de tampão de eluição (AVE) (tampão de eluição extra [AVE] não fornecido; disponível em separado).

Nota: Não use volumes de amostra superiores a 100 μl, 200 μl ου 400 μl. Após a lise e a ligação dos ácidos nucleicos virais e do ADN bacteriano às partículas magnéticas, uma porção do lisado é transferida para o tubo de amostra (ST), a fim de inactivar os vírus residuais. Qualquer amostra deixada no tubo de amostra (ST) após a transferência da amostra perderse-á.

- 3. Insira o  $\triangle$  cartão EZ1 Advanced DSP Virus totalmente na ranhura do cartão EZ1 Advanced do EZ1 Advanced ou o cartão EZ1 Advanced XL DSP Virus na ranhura do cartão EZ1 Advanced XL do EZ1 Advanced XL, ou ● o cartão EZ1 DSP Virus<sup>\*</sup> totalmente na ranhura do cartão EZ1 do BioRobot EZ1 DSP .
- 4. Ligue o instrumento EZ1. O interruptor de alimentação está localizado na parte posterior esquerda do instrumento.
- 5. Prima "START" para iniciar a configuração da mesa de trabalho do protocolo EZ1 DSP Virus.
- 6. Abra a porta do instrumento.
- 7. Inverta cartuchos de reagentes (RCV) 3 vezes para misturar as partículas magnéticas. Em seguida, bata ligeiramente nos cartuchos (RCV) para depositar os reagentes no fundo dos respectivos poços.
- 8. Siga as instruções no ecrã relativas à configuração da mesa de trabalho, selecção da variável do protocolo e  $\blacktriangle$  detecção de dados.

Nota: Depois de fazer deslizar um cartucho de reagentes (RCV) para dentro do suporte de cartuchos, pressione o cartucho para baixo até ficar devidamente encaixado.

Nota: Se existirem menos de 6 (BioRobot EZ1 DSP<sup>\*</sup>, EZ1 Advanced) ou 14 (EZ1 Advanced XL) cartuchos de reagentes (RCV), podem ser carregados por qualquer ordem no suporte. Contudo, quando carregar os outros materiais de laboratório, certifique-se de que também seguem a mesma ordem.

Nota: Certifique-se de que os volumes de amostra correspondem ao volume de amostra do protocolo escolhido.

Nota: Certifique-se de que os volumes de eluição correspondem ao volume de eluição do protocolo escolhido.

 $*$  Indisponível nos EUA ou no Canadá.

A Nota: Para a detecção de dados, comece sempre por carregar as amostras na posição A no EZ1 Advanced e na posição 1 no EZ1 Advanced XL. Coloque as amostras restantes consecutivamente nas posições abertas seguintes da mesa de trabalho.

 Nota: Quando utilizar a opção de detecção de dados, certifique-se de que a ID da amostra segue a mesma ordem das amostras na mesa de trabalho, para evitar a mistura de dados.

### 9. Feche a porta do instrumento.

- 10. Prima "START" para iniciar o protocolo.
- 11. Quando o protocolo terminar, o ecrã apresenta a indicação "Protocol finished". A Prima "ENT" para gerar o ficheiro de relatório.

▲ O EZ1 Advanced e o EZ1 Advanced XL podem armazenar até 10 ficheiros de relatório. Pode imprimir os ficheiros de relatório directamente numa impressora ligada ou transferi-los para um computador.

### 12. Abra a porta do instrumento.

- 13. Retire os tubos de eluição (ET) com os ácidos nucleicos virais/ADN bacteriano purificado(s) da primeira fila. Elimine os resíduos da preparação das amostras\*.
- 14. A Recomendação: Siga as instruções no ecrã para executar a descontaminação por UV das superfícies da mesa de trabalho.
- 15. Efectue o procedimento de manutenção regular, tal como descrito no manual do utilizador fornecido com o instrumento EZ1.

A manutenção regular tem de ser efectuada no fim de cada execução de protocolo. A mesma consiste na limpeza da unidade de perfuração e das superfícies da mesa de trabalho.

Nota: A unidade de perfuração é afiada! É recomendada a utilização de luvas duplas.

16. Para executar outro protocolo, prima "START", efectue os passos 1 e 2 do protocolo e, em seguida, siga o protocolo a partir do passo 5. Caso contrário, prima "STOP" duas vezes para regressar ao primeiro ecrã, feche a porta do instrumento e desligue o instrumento EZ1.

Não é necessário efectuar os passos 3–4 quando executar outro protocolo. Ignore estes passos.

Os resíduos das amostras contêm sais de guanidina e, por conseguinte, não são compatíveis com lixivia. Consultar a página [22](#page-21-1) para informações de segurança.

# <span id="page-33-0"></span>Controlo de qualidade

De acordo com o Sistema de Gestão da Qualidade Total certificado por norma ISO da QIAGEN, todos os lotes do EZ1 DSP Virus kit são testados face a especificações predeterminadas para garantir uma qualidade constante do produto.

# <span id="page-33-1"></span>Limitações

É da responsabilidade do utilizador validar o desempenho do sistema para quaisquer procedimentos utilizados no seu laboratório que não estejam abrangidos pelos estudos de avaliação de desempenho da QIAGEN.

O desempenho do sistema foi estabelecido em estudos de avaliação de desempenho utilizando plasma, soro, LCR, urina, sangue total, fezes, fluidos de transporte, secreções secas e amostras respiratórias para o isolamento de ácidos nucleicos virais e ADN bacteriano. A avaliação de desempenho foi levada a cabo unicamente com as combinações de patógenos e de material de amostra listado nos dados de desempenho do manual.

Para minimizar o risco de um impacto negativo nos resultados do diagnóstico, devem ser utilizados os controlos adequados para aplicações a jusante. Para uma validação mais aprofundada, são recomendadas as directrizes da International Conference on Harmonisation of Technical Requirements (ICH) descritas em *ICH Q2(R1) Validation Of Analytical Procedures: Text and Methodology* (Validação de Procedimentos Analíticos: Texto e Metodologia).

Quaisquer resultados de diagnóstico gerados têm de ser interpretados juntamente com outros resultados clínicos ou laboratoriais.

# <span id="page-34-0"></span>Símbolos

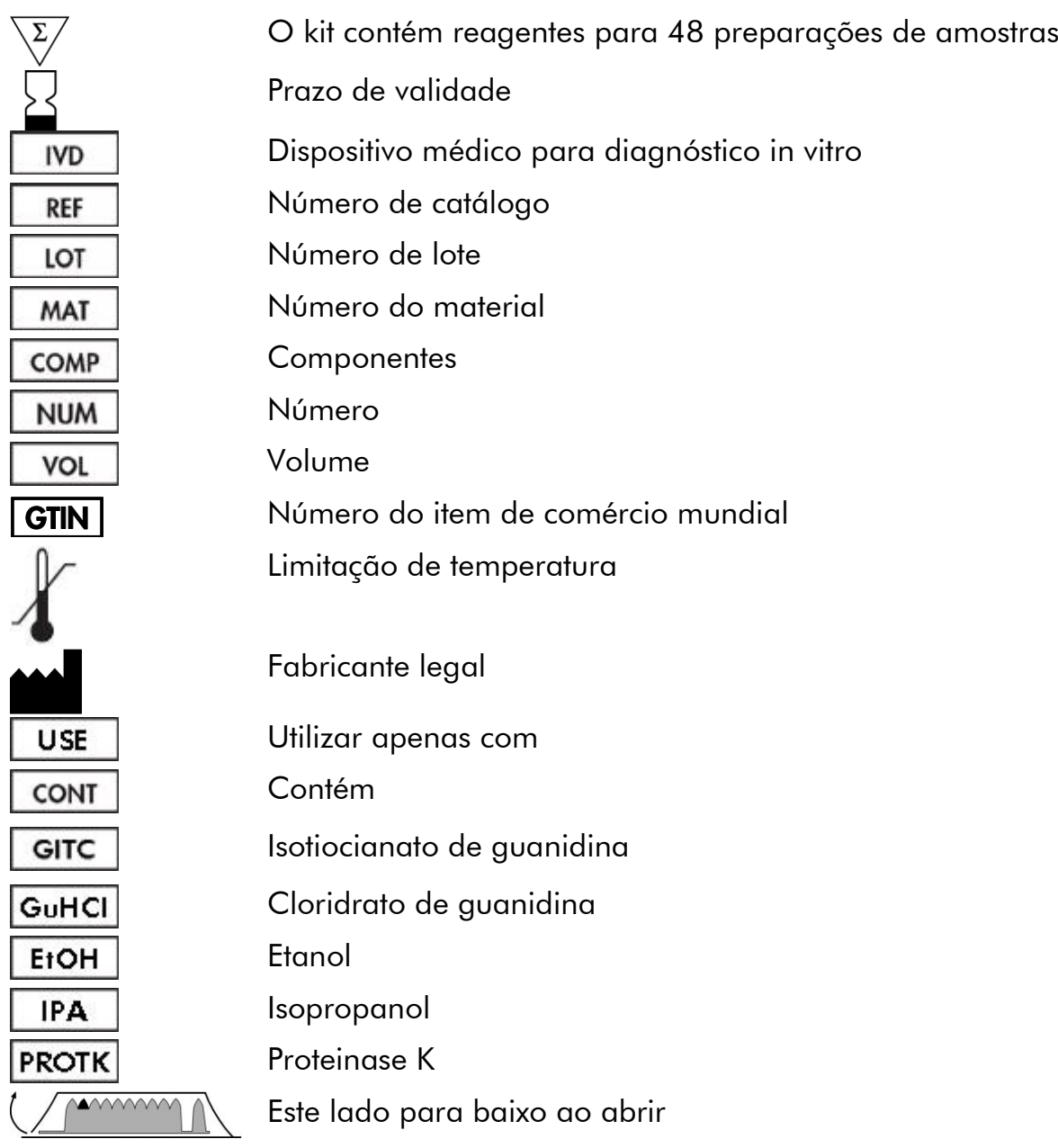

# <span id="page-35-0"></span>Referências

A QIAGEN mantém uma abrangente base de dados online actualizada de publicações científicas que utilizam produtos QIAGEN. As opções de pesquisa avançada permitem localizar os artigos de que necessita, quer através da pesquisa por uma única palavra-chave, quer especificando a aplicação, área de investigação, título, etc.

Para obter uma lista completa de referências, visite a base de dados de referências da QIAGEN online em www.qiagen.com/RefDB/search.asp ou contacte a Assistência Técnica ou o distribuidor local da QIAGEN.

# <span id="page-35-1"></span>Informação de contacto

Na QIAGEN, orgulhamo-nos da qualidade e da disponibilidade do nosso suporte técnico. Os nossos departamentos de assistência técnica são compostos por cientistas experientes com conhecimentos práticos e teóricos abrangentes em tecnologias de amostragem e ensaio e utilização dos produtos QIAGEN® . Se tiver alguma dúvida ou tenha dificuldades em relação ao EZ1 DSP Virus kit ou aos produtos QIAGEN de um modo geral, não hesite em contactar-nos.

Os clientes da QIAGEN são a principal fonte de informação no que diz respeito às utilizações avançadas ou especializadas dos nossos produtos. Estas informações são úteis a outros cientistas, bem como aos investigadores da QIAGEN. Por conseguinte, incentivamo-lo a contactar-nos caso tenha alguma sugestão acerca do desempenho dos produtos ou de novas aplicações e técnicas.

Para obter assistência técnica e mais informações, consulte o nosso Centro de Suporte Técnico em www.qiagen.com/Support ou contacte um dos Departamentos da Assistência Técnica ou distribuidores locais da QIAGEN (consulte o verso do manual ou visite www.qiagen.com).
# Guia de resolução de problemas

Este guia de resolução de problemas pode ser útil para resolver qualquer problema que possa surgir. Para obter mais informações, consulte também a página de perguntas frequentes no nosso Centro de Suporte Técnico: www.qiagen.com/FAQ/FAQList.aspx. Os cientistas da Assistência Técnica da QIAGEN estão sempre prontos a responder a qualquer questão que possa ter sobre as informações e protocolos constantes neste manual ou sobre as tecnologias de amostragem e ensaio (para informações de contacto, consulte o verso do manual ou visite www.qiagen.com).

#### Manuseamento geral a) Mensagem de erro no ecrã do instrumento Consulte o manual do utilizador fornecido com o instrumento EZ1. b) O ficheiro de relatório não é imprimido Verifique se a impressora está conectada ao EZ1 Advanced ou EZ1 Advanced XL através da porta série "PC/Printer". Verifique se a porta série está configurada para utilizar com uma impressora. c) O ficheiro de relatório não é enviado para o PC Verifique se o PC está conectado ao EZ1 Advanced ou EZ1 Advanced XL através da porta série "PC/Printer". Verifique se a porta série está configurada para utilizar com um PC. d) Introdução da ID do cartão Q incorrecta Se tiver sido introduzida uma ID incorrecta em vez da ID do cartão Q, o EZ1 Advanced ou o EZ1 Advanced XL não irá aceitar a ID e irá pedir-lhe a ID do cartão Q até que seja introduzida a ID correcta. Prima "STOP" duas vezes para regressar ao menu principal. Baixo rendimento de ácidos nucleicos virais ou de ADN bacteriano

#### Comentários e sugestões

<span id="page-36-0"></span>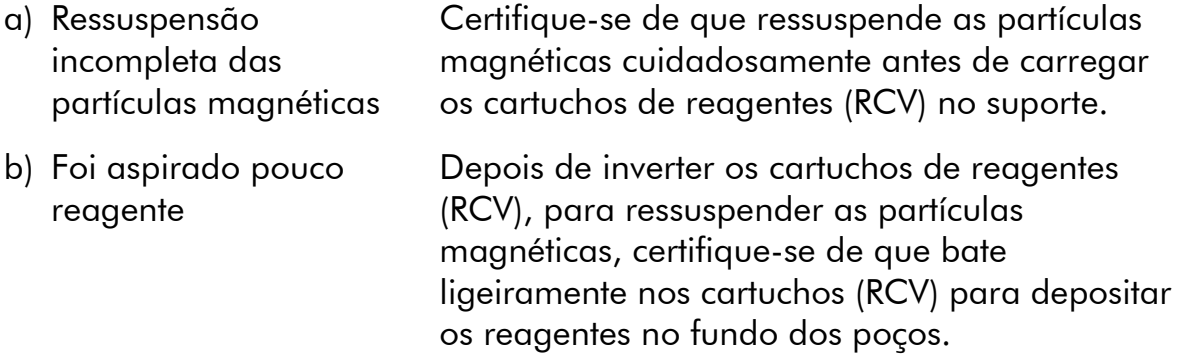

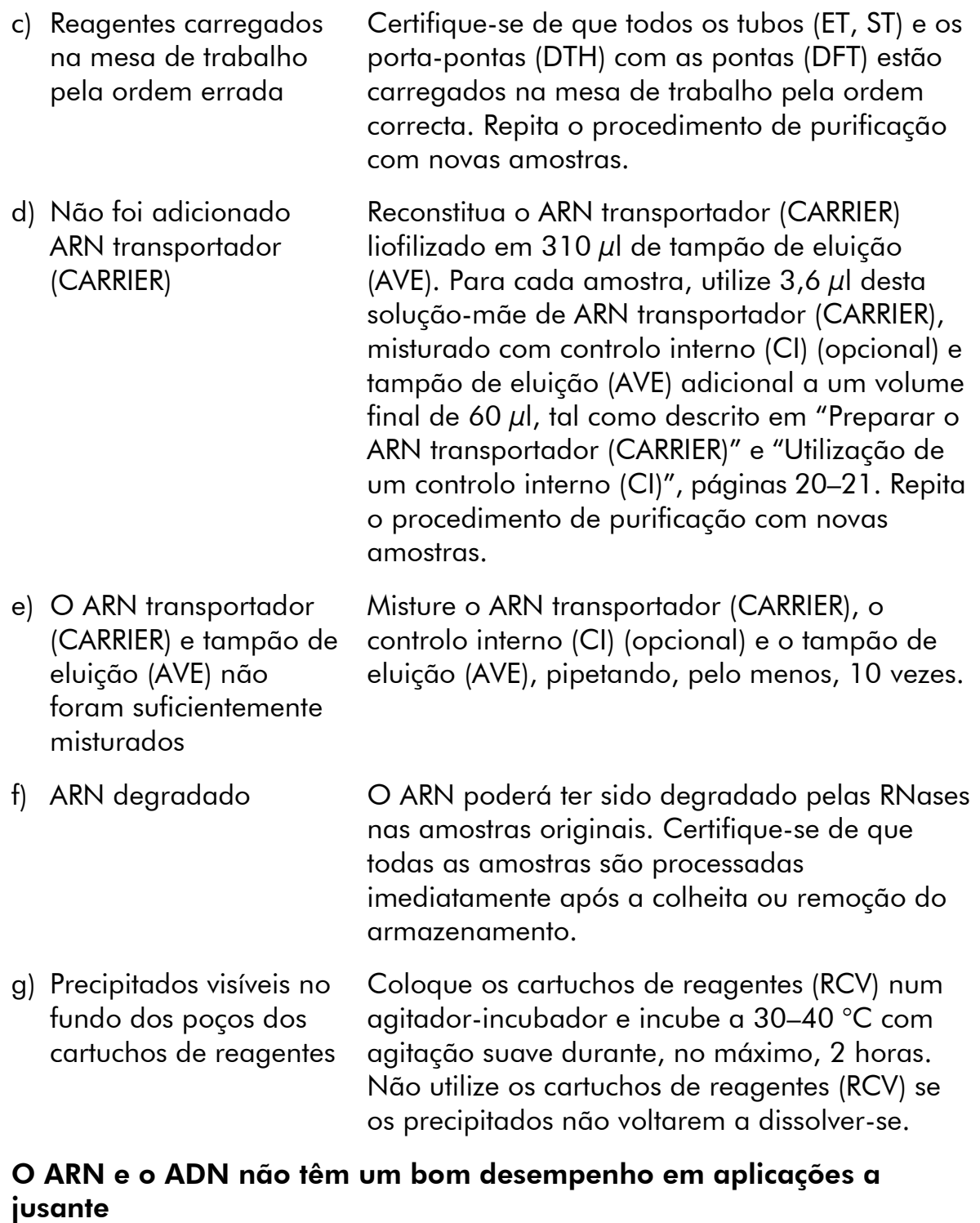

a) Poucos ou nenhuns ácidos nucleicos no eluato Consulte "Baixo rendimento de ácidos nucleicos virais ou de ADN bacteriano", página [37,](#page-36-0) para possíveis motivos. Aumente a quantidade de eluato adicionado às reacções enzimáticas a jusante, se possível.

#### Comentários e sugestões

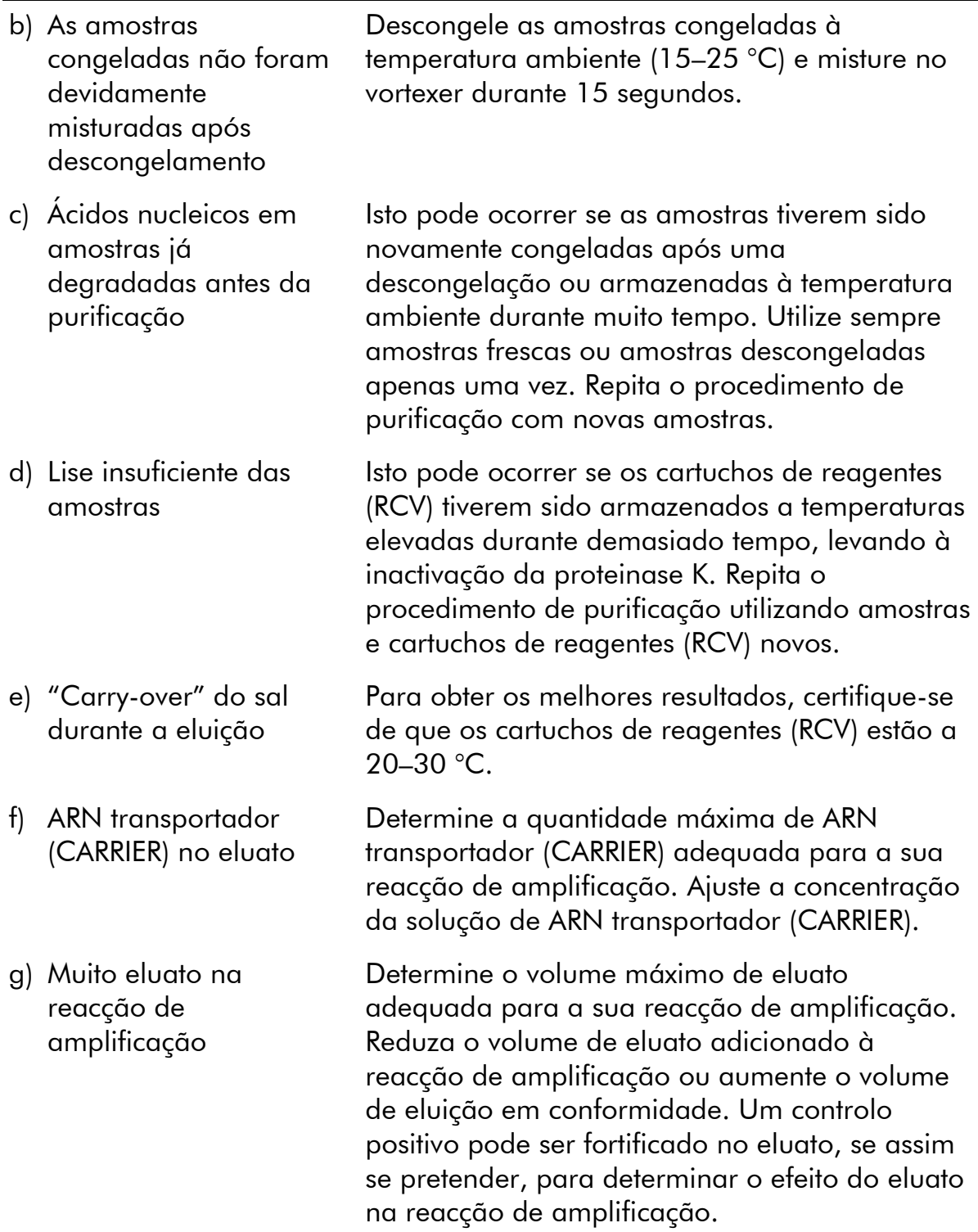

# Comentários e sugestões

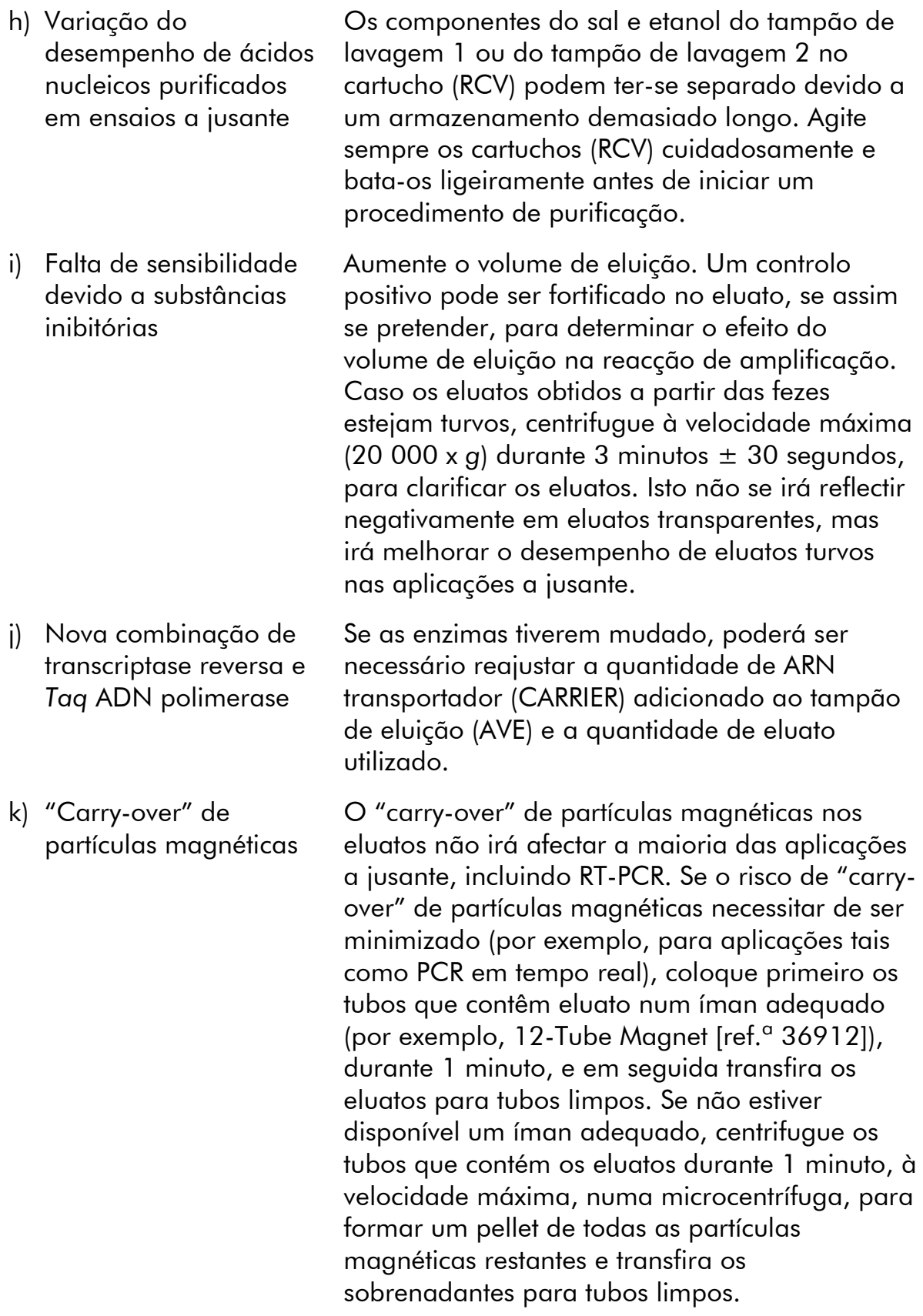

# Apêndice A: Mensagens apresentadas

As mensagens apresentadas pelo protocolo do software durante a configuração da mesa de trabalho, durante a execução do protocolo e após a execução do protocolo são apresentadas nas Tabelas 11–13. Os números das mensagens apresentadas nas tabelas correspondem aos números das mensagens apresentadas pelo software.

Para obter informações sobre as mensagens de erro gerais apresentadas no visor do instrumento EZ1 consulte o manual do utilizador fornecido com o instrumento EZ1 em questão.

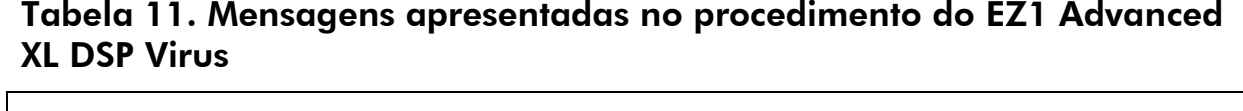

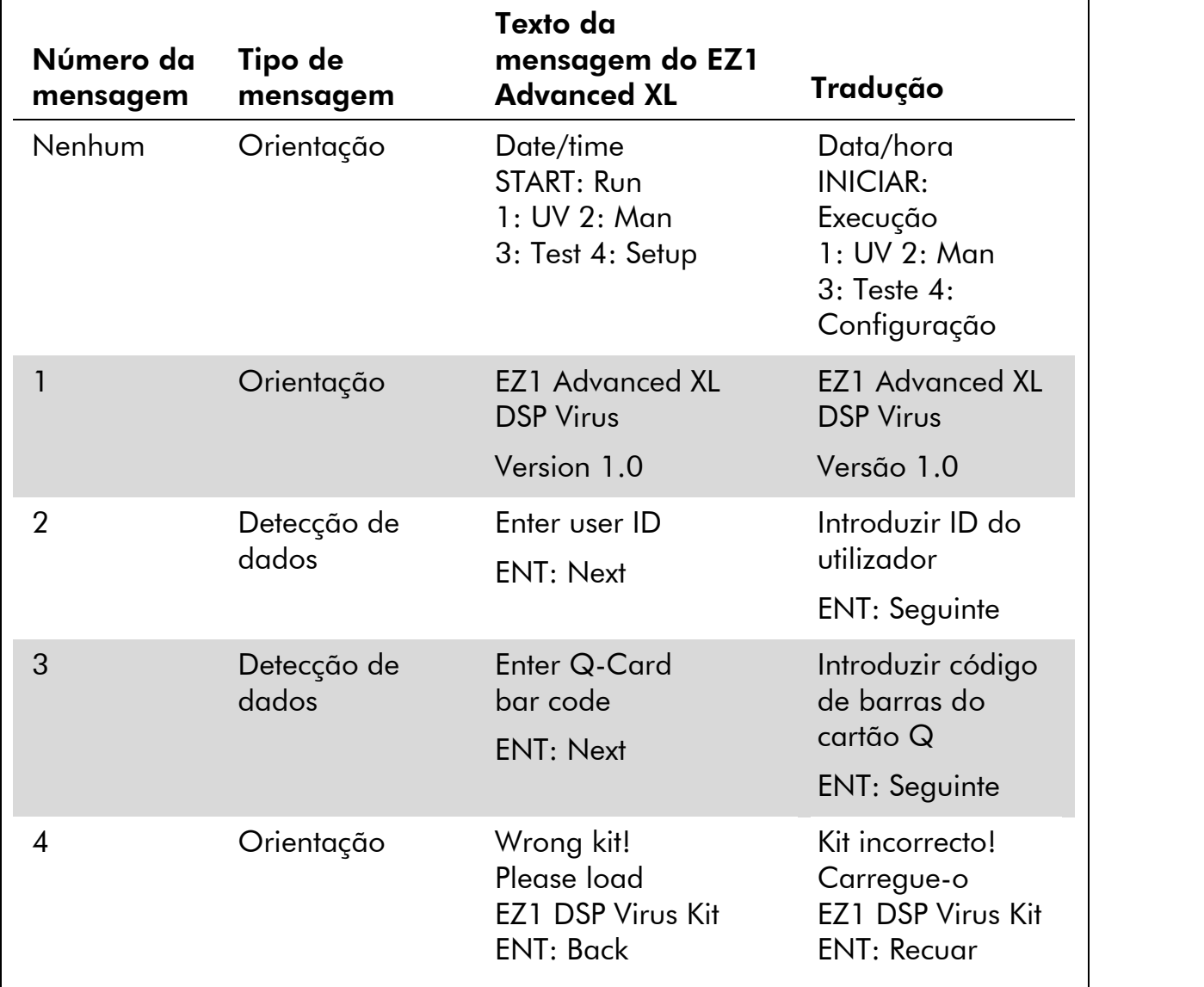

A tabela continua na página seguinte.

┑

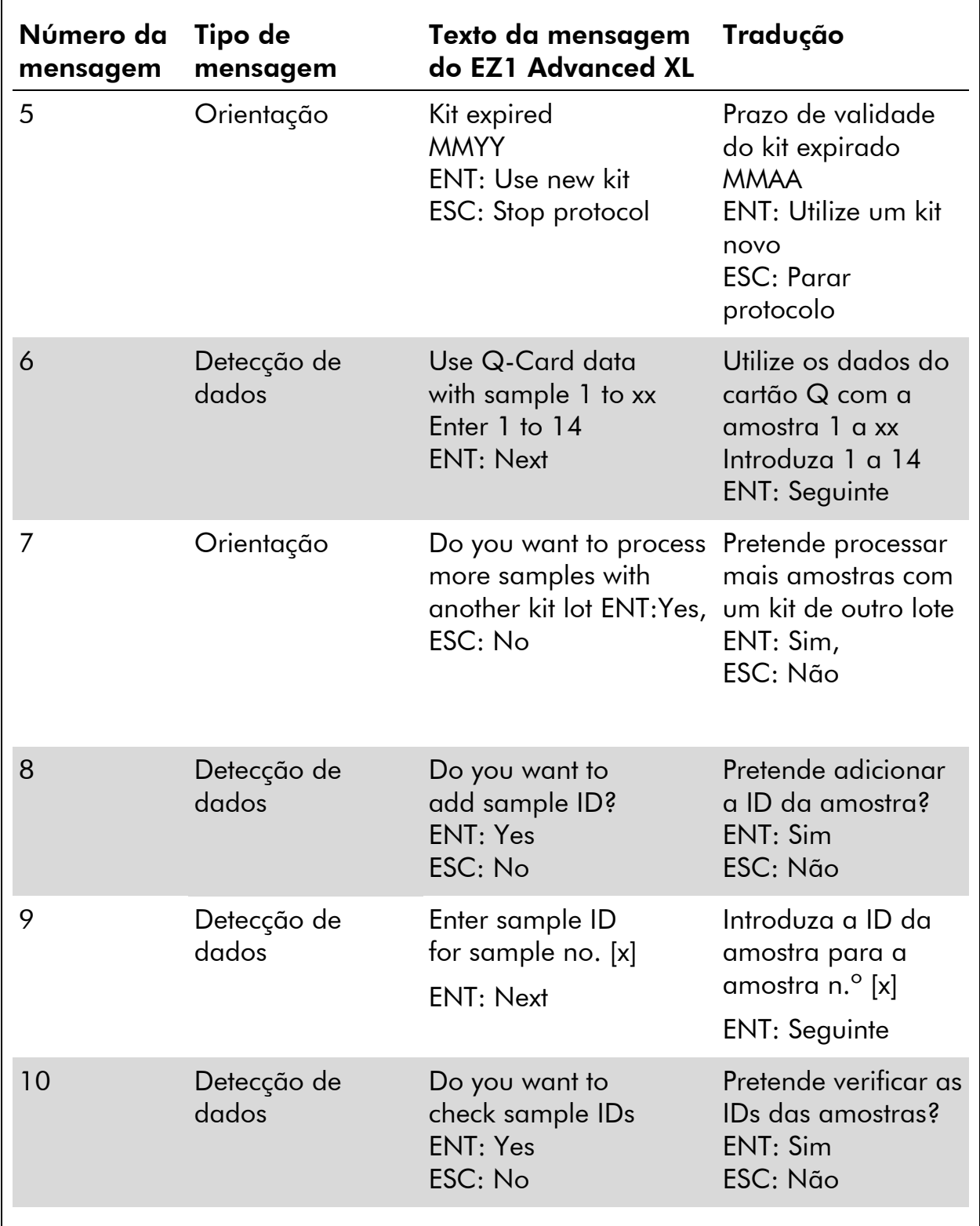

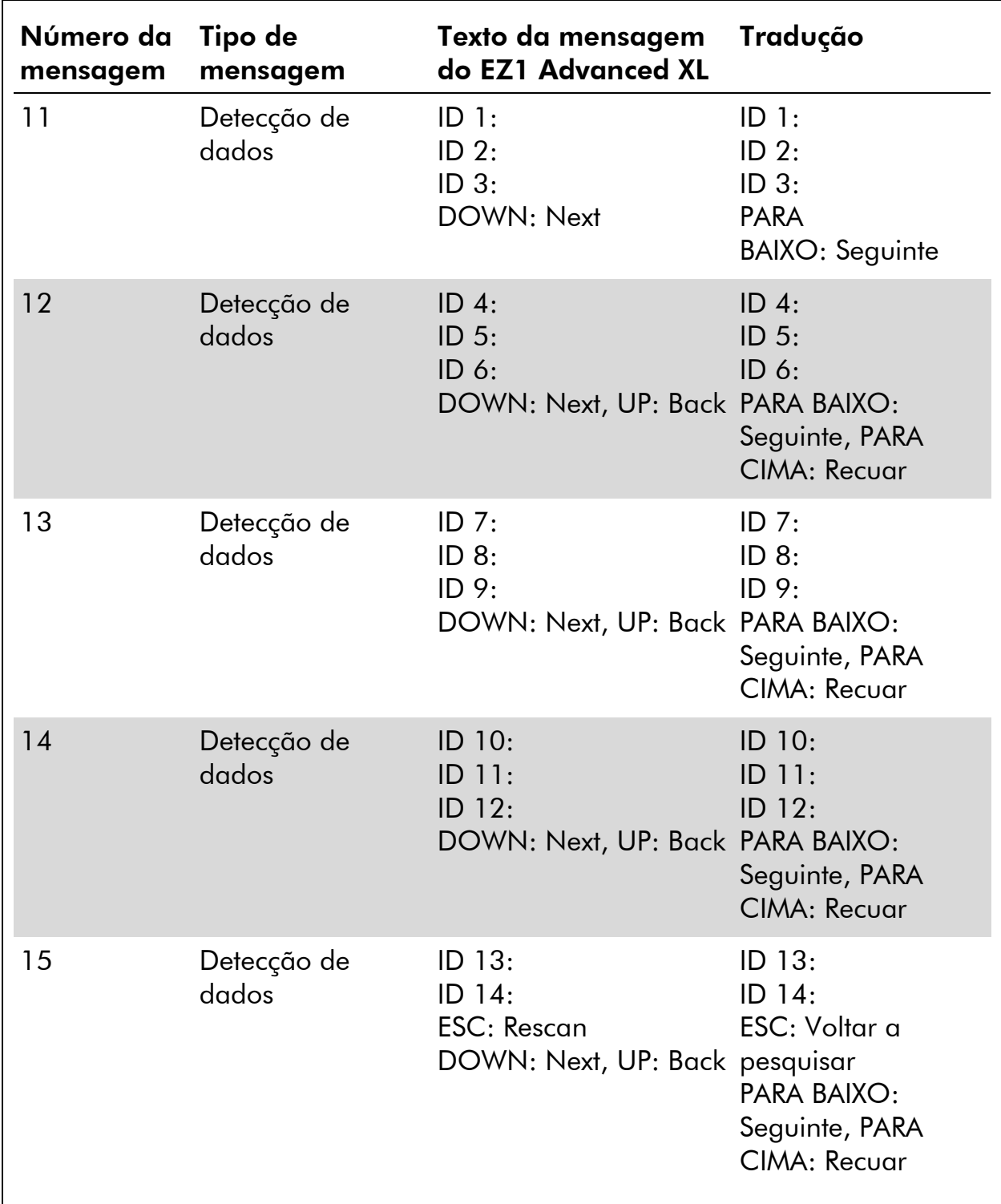

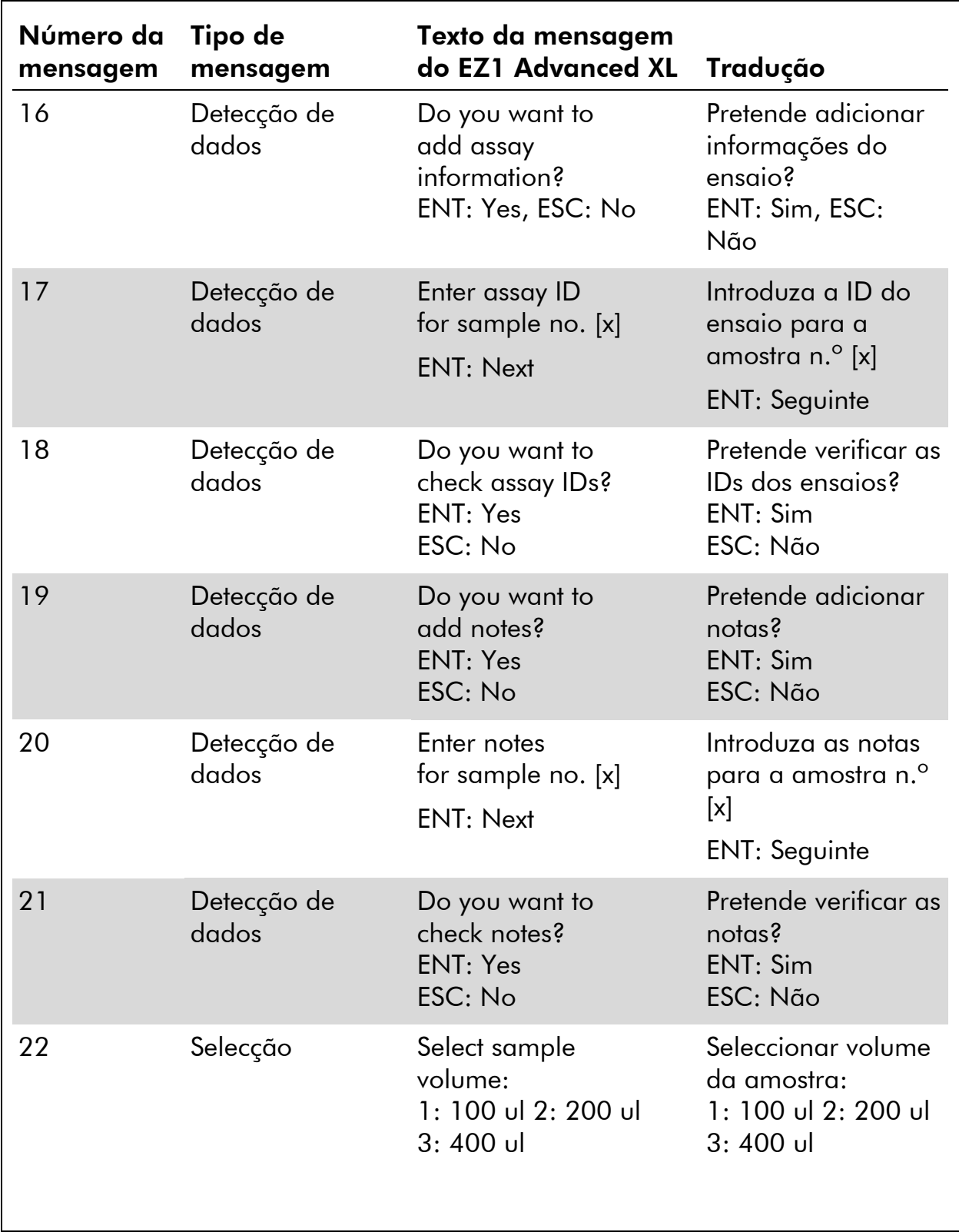

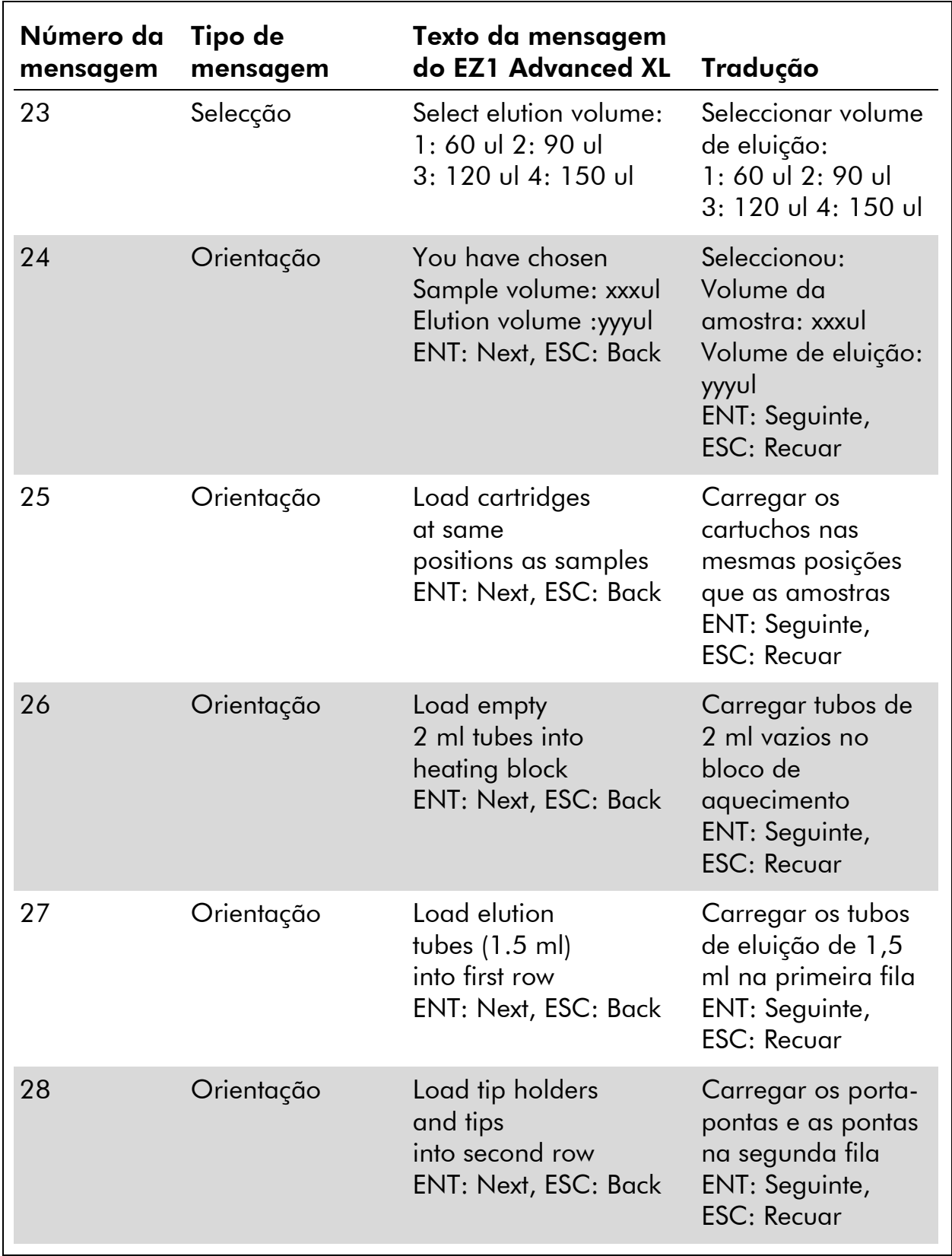

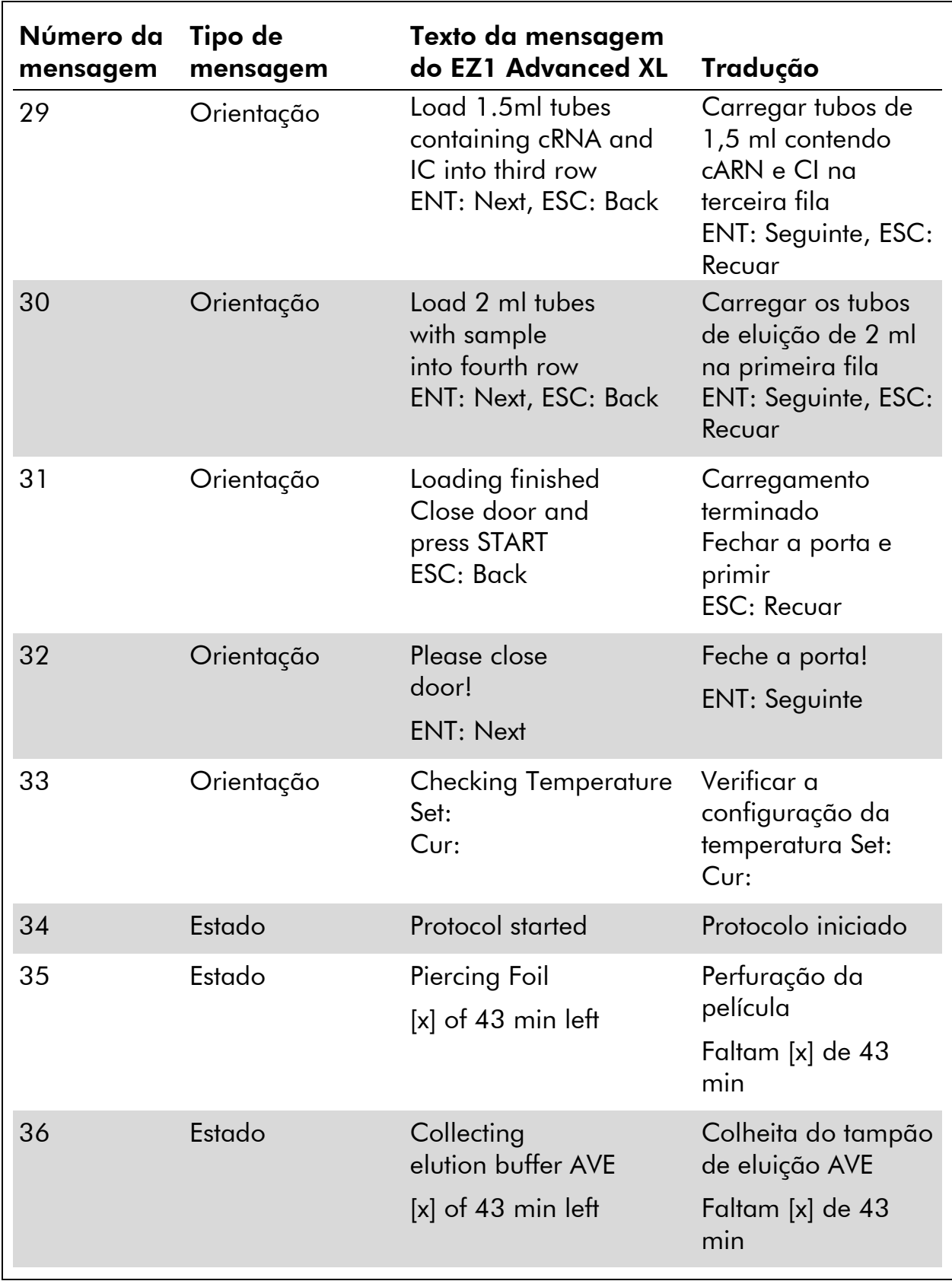

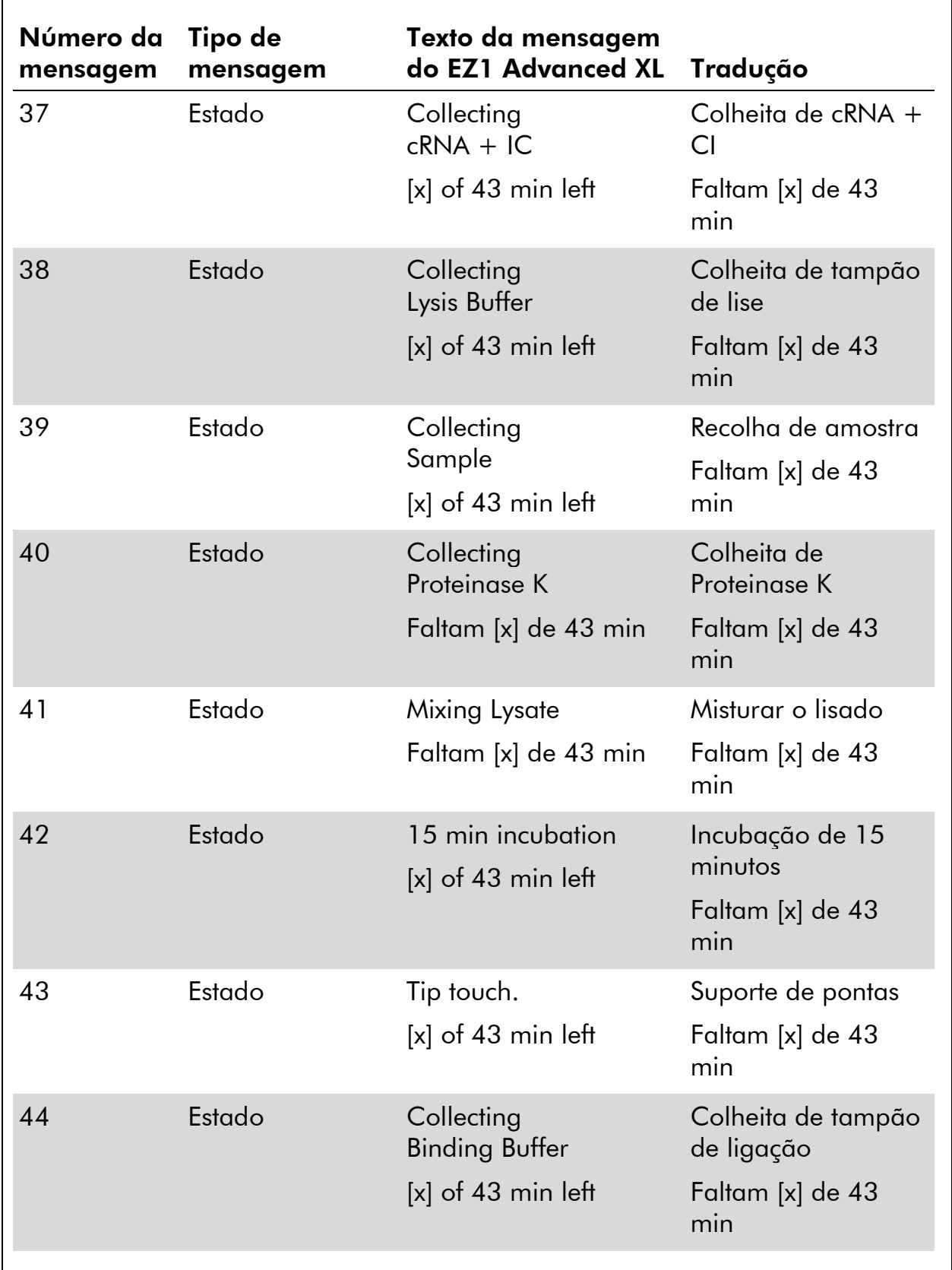

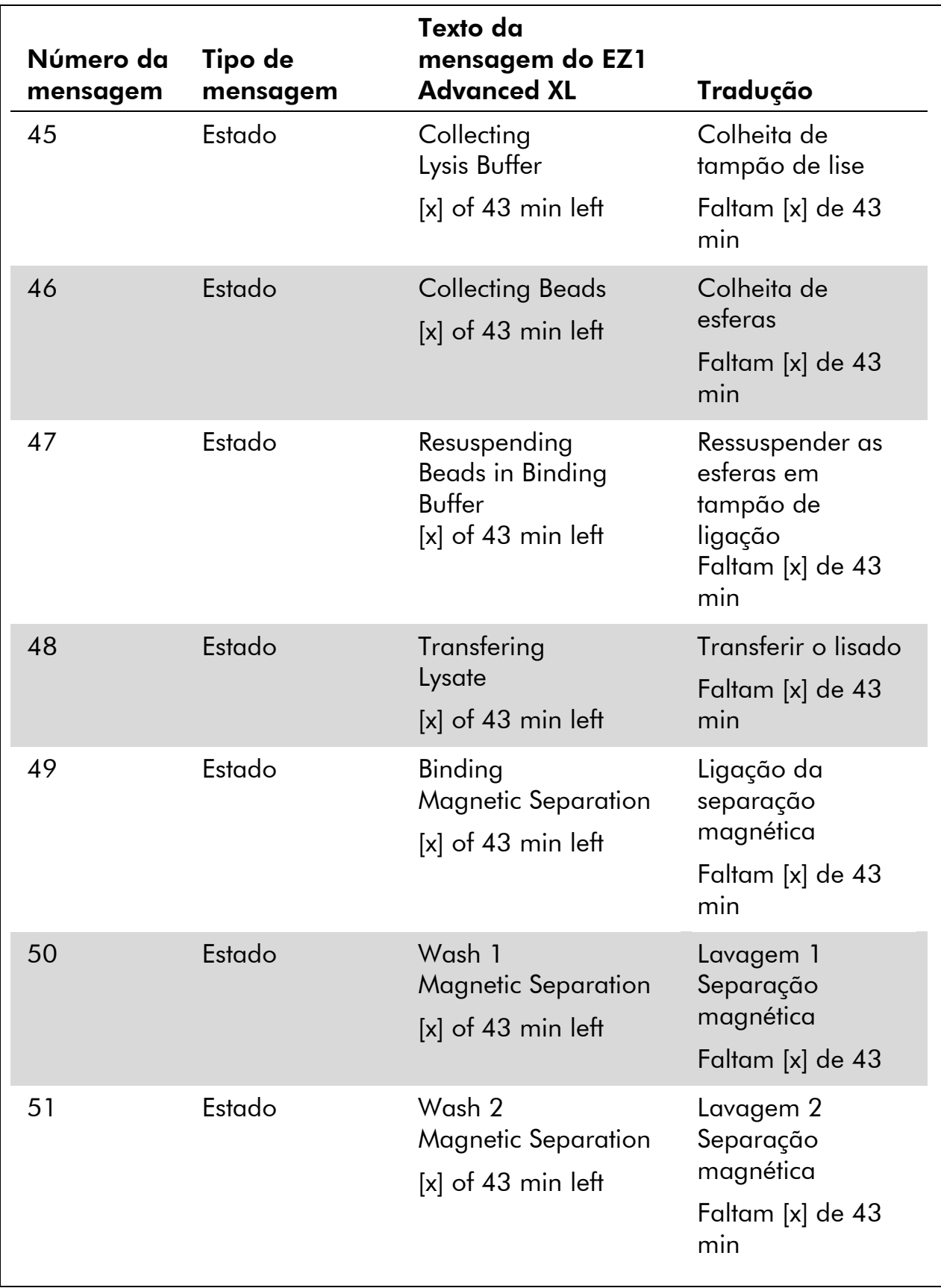

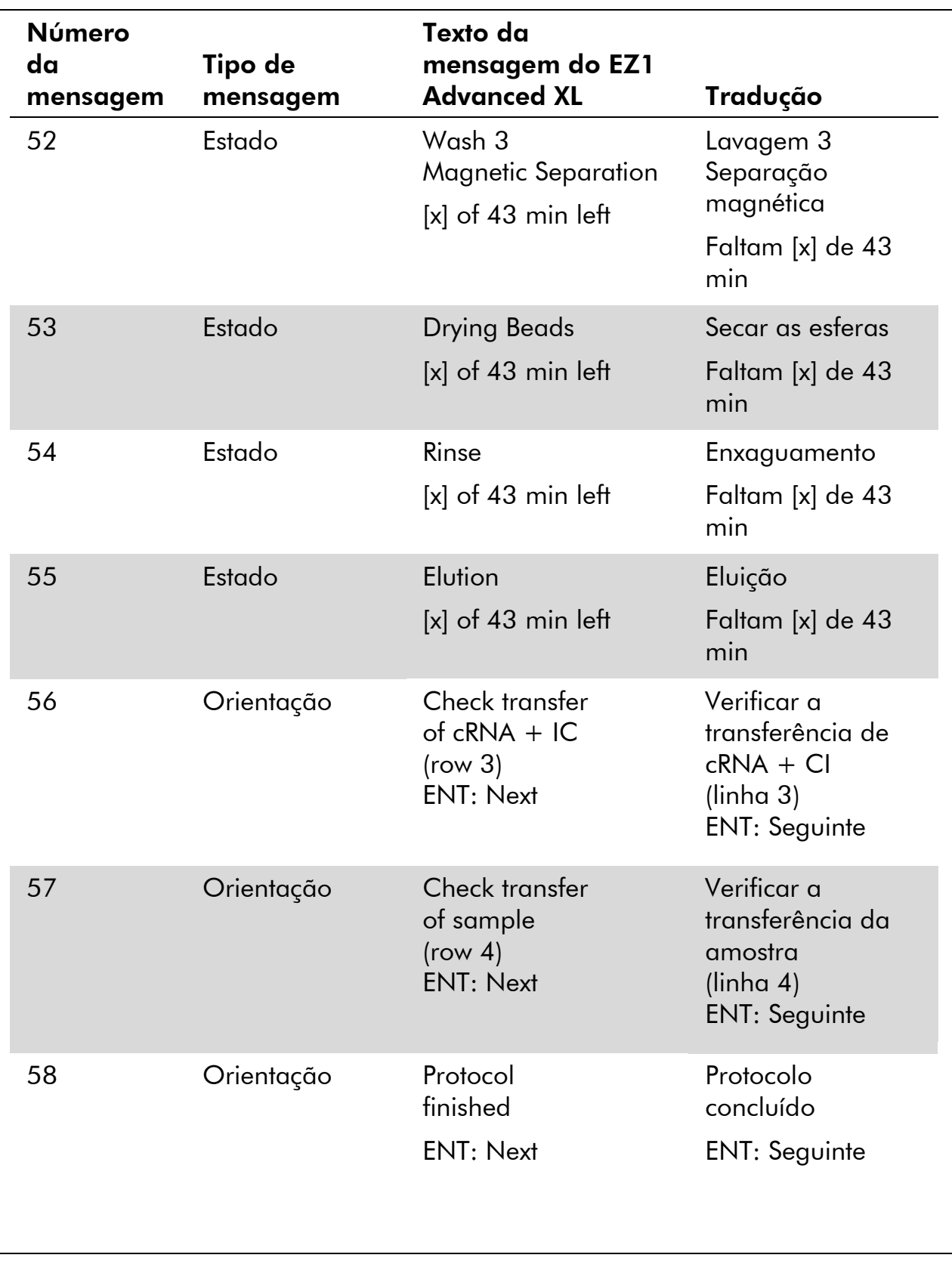

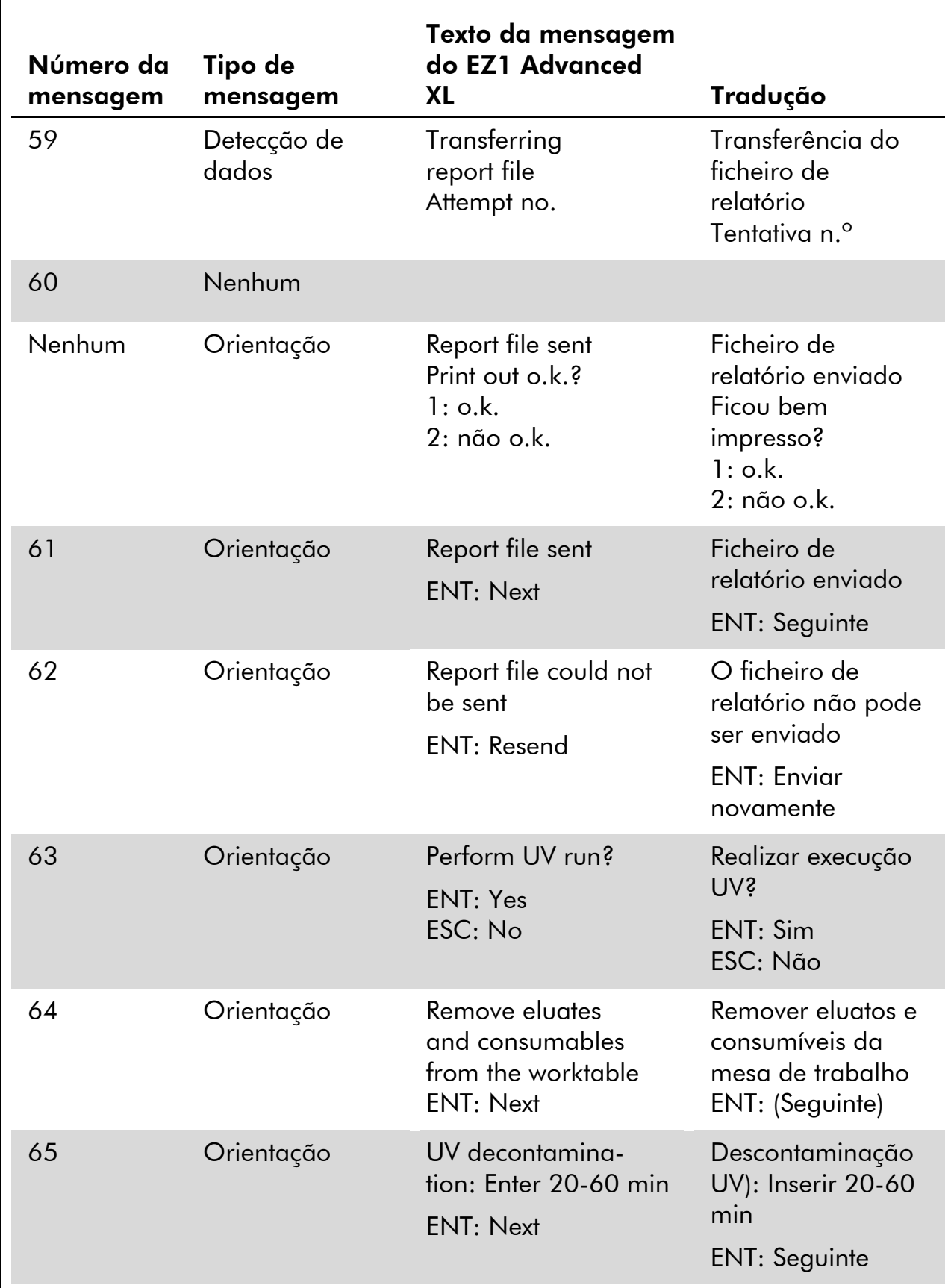

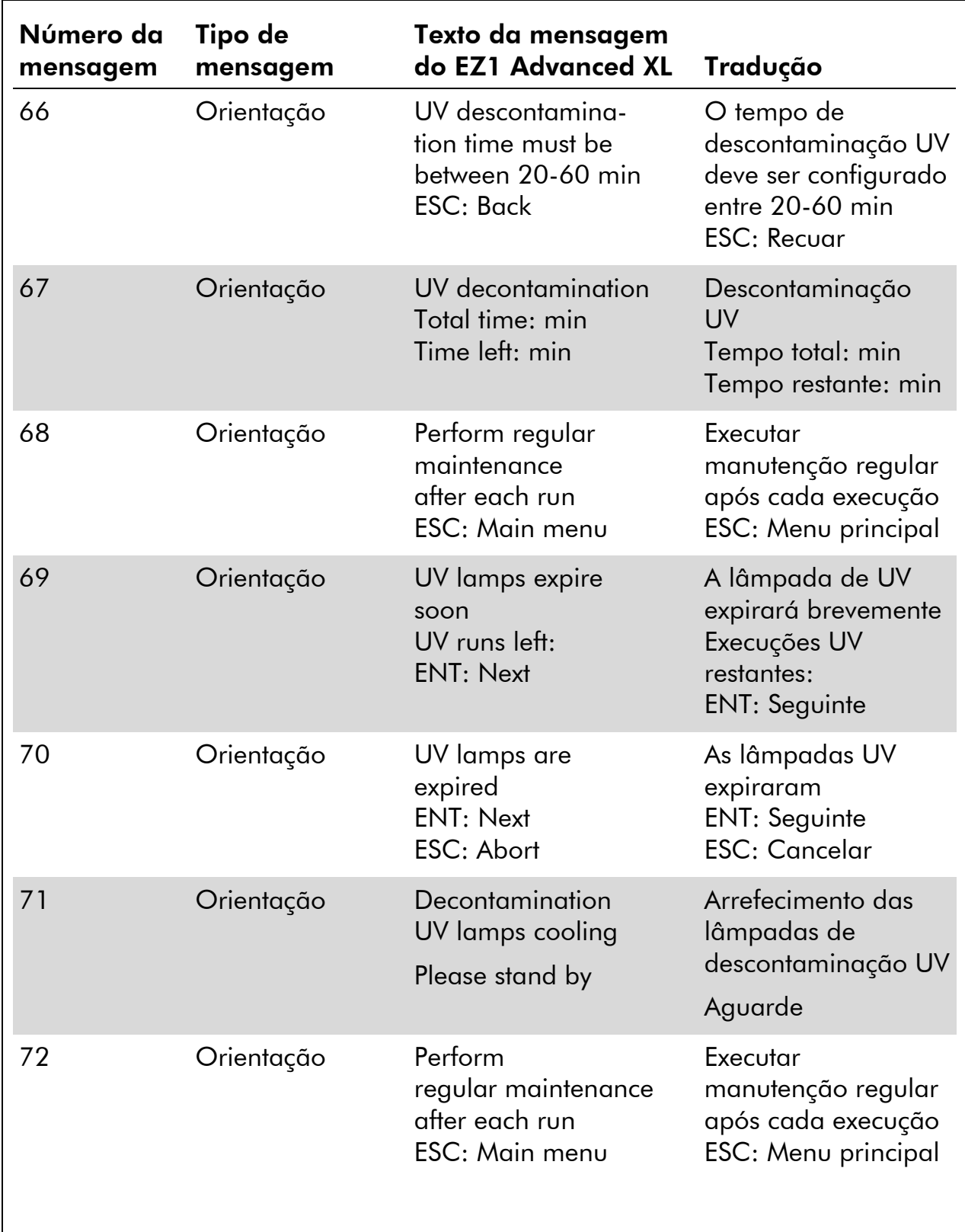

#### Tabela 12. Mensagens apresentadas no procedimento do EZ1 Advanced DSP Virus

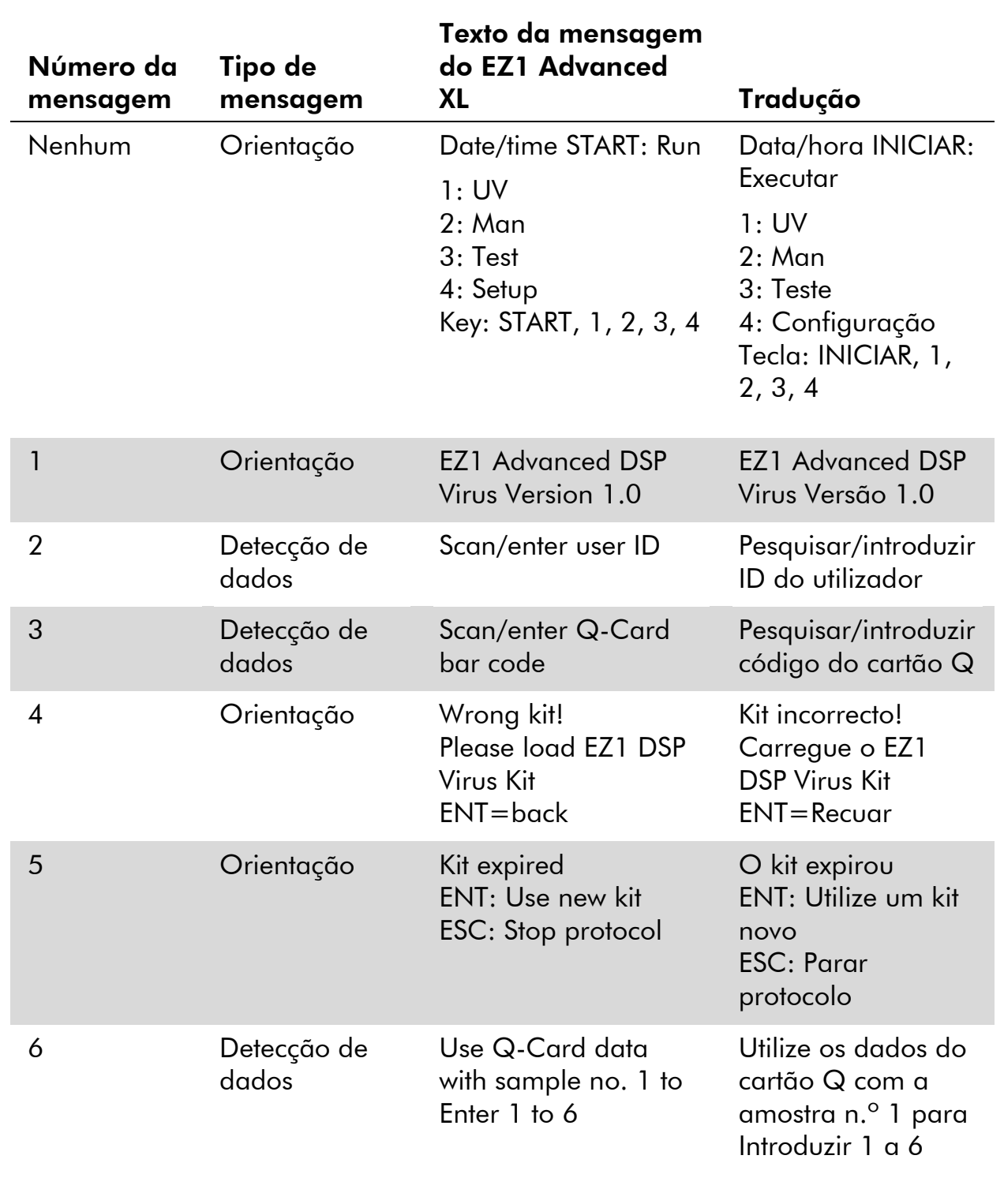

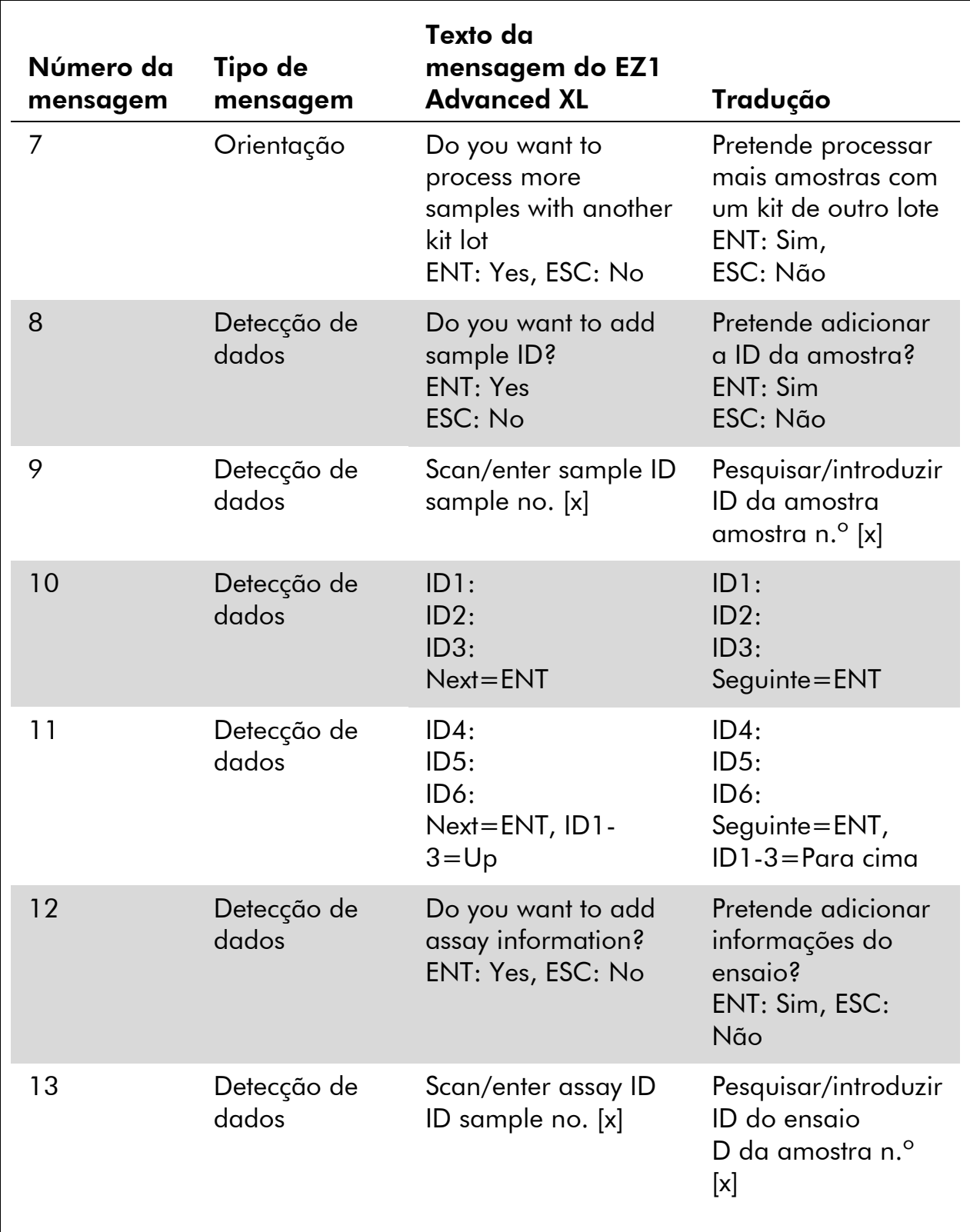

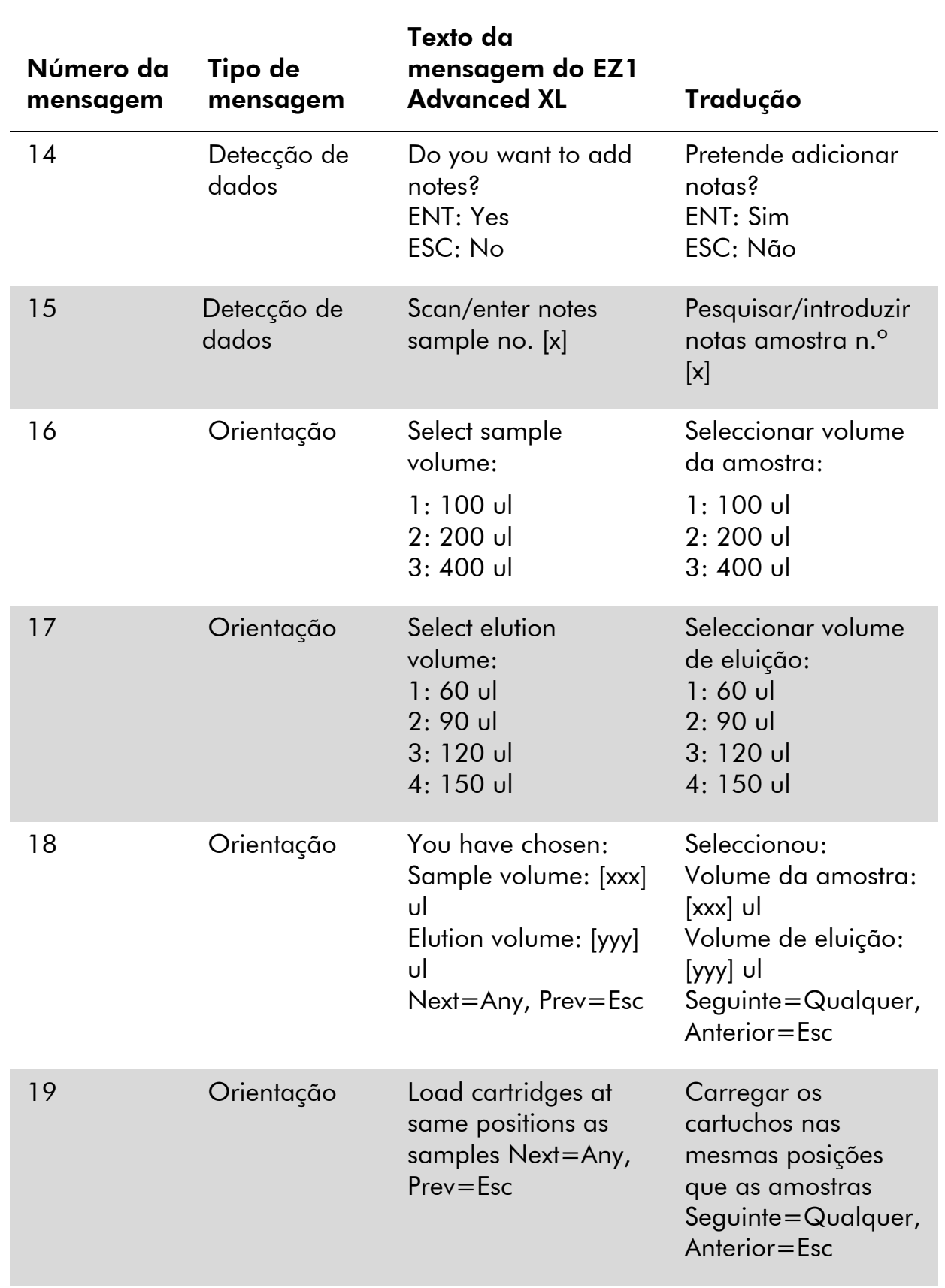

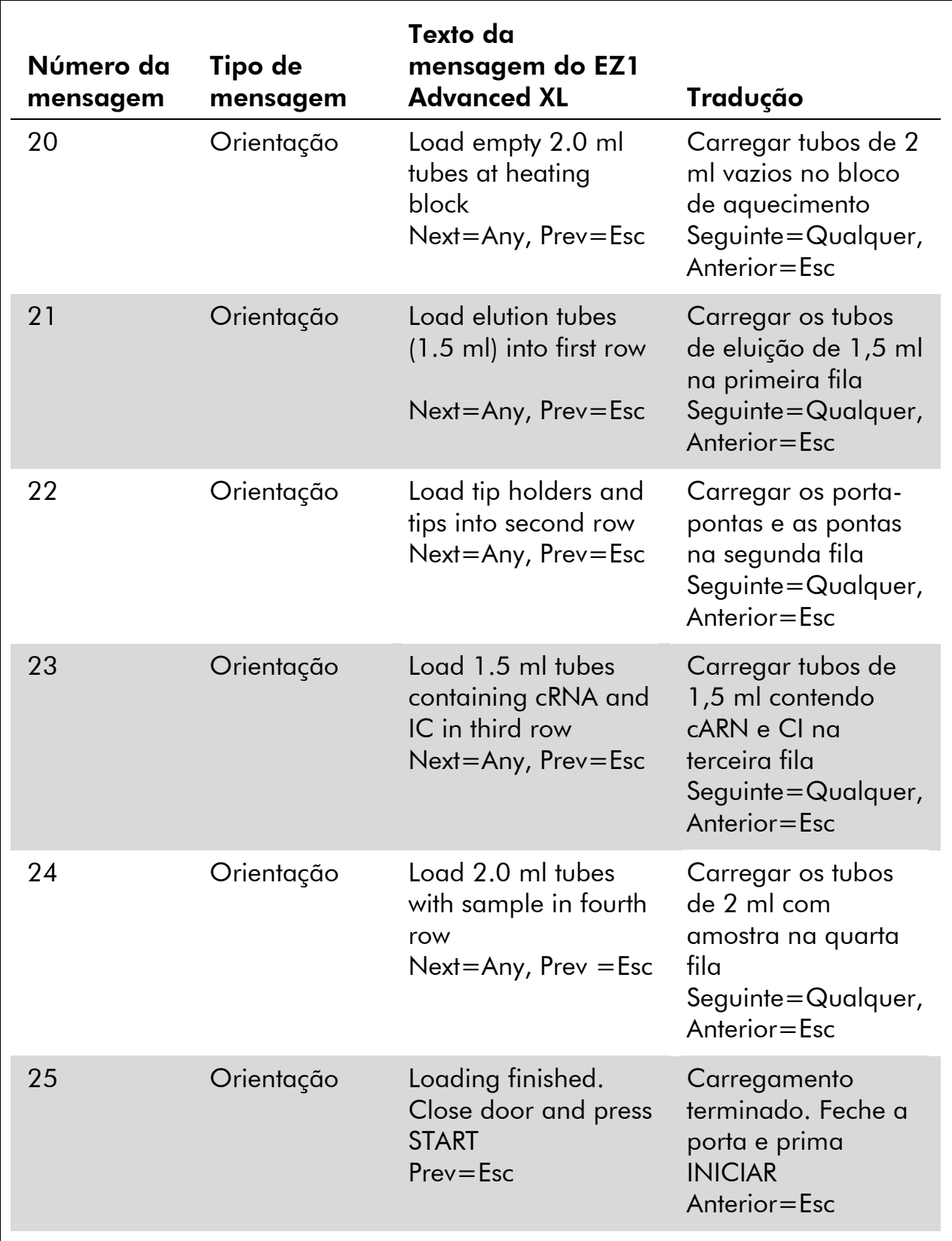

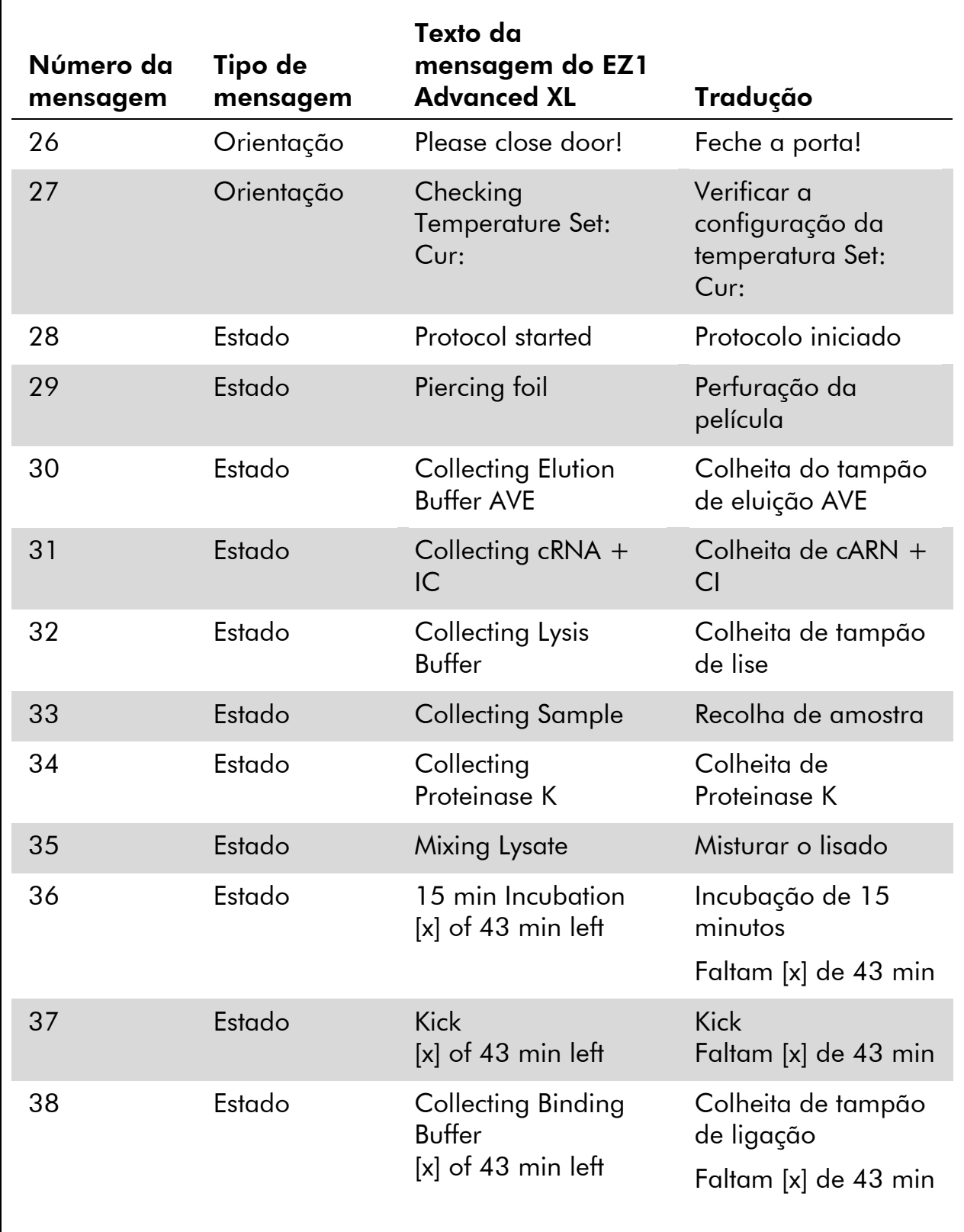

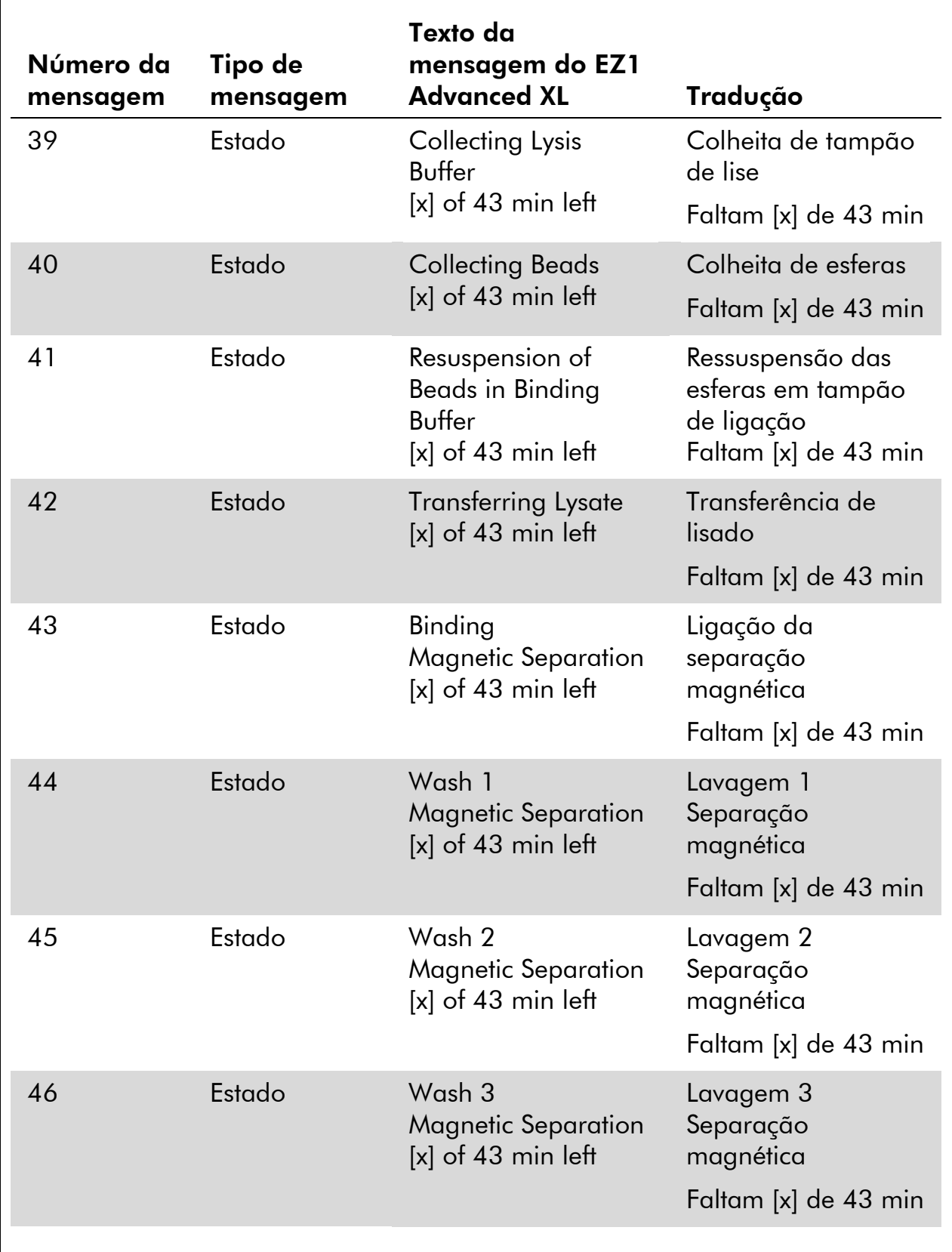

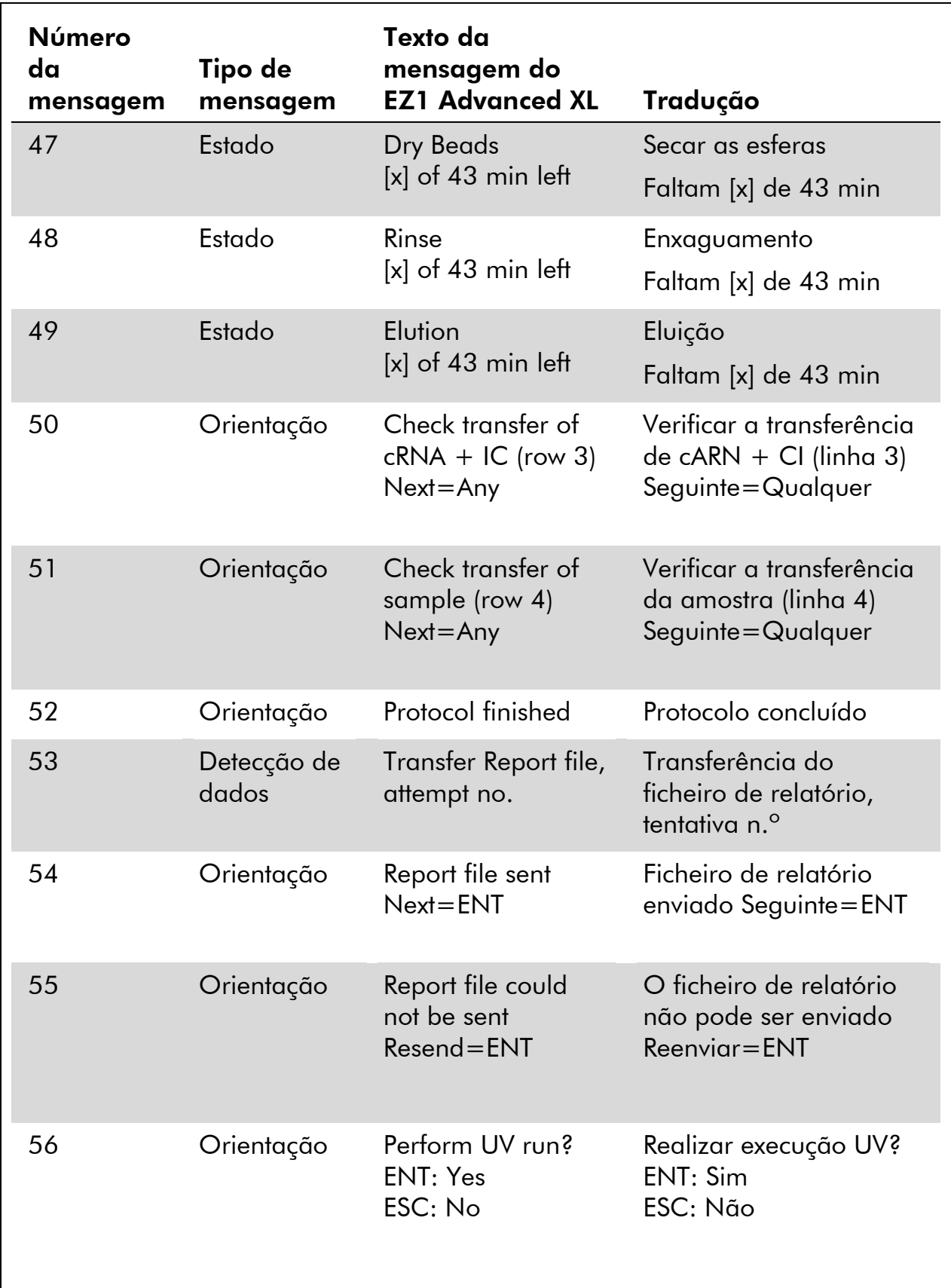

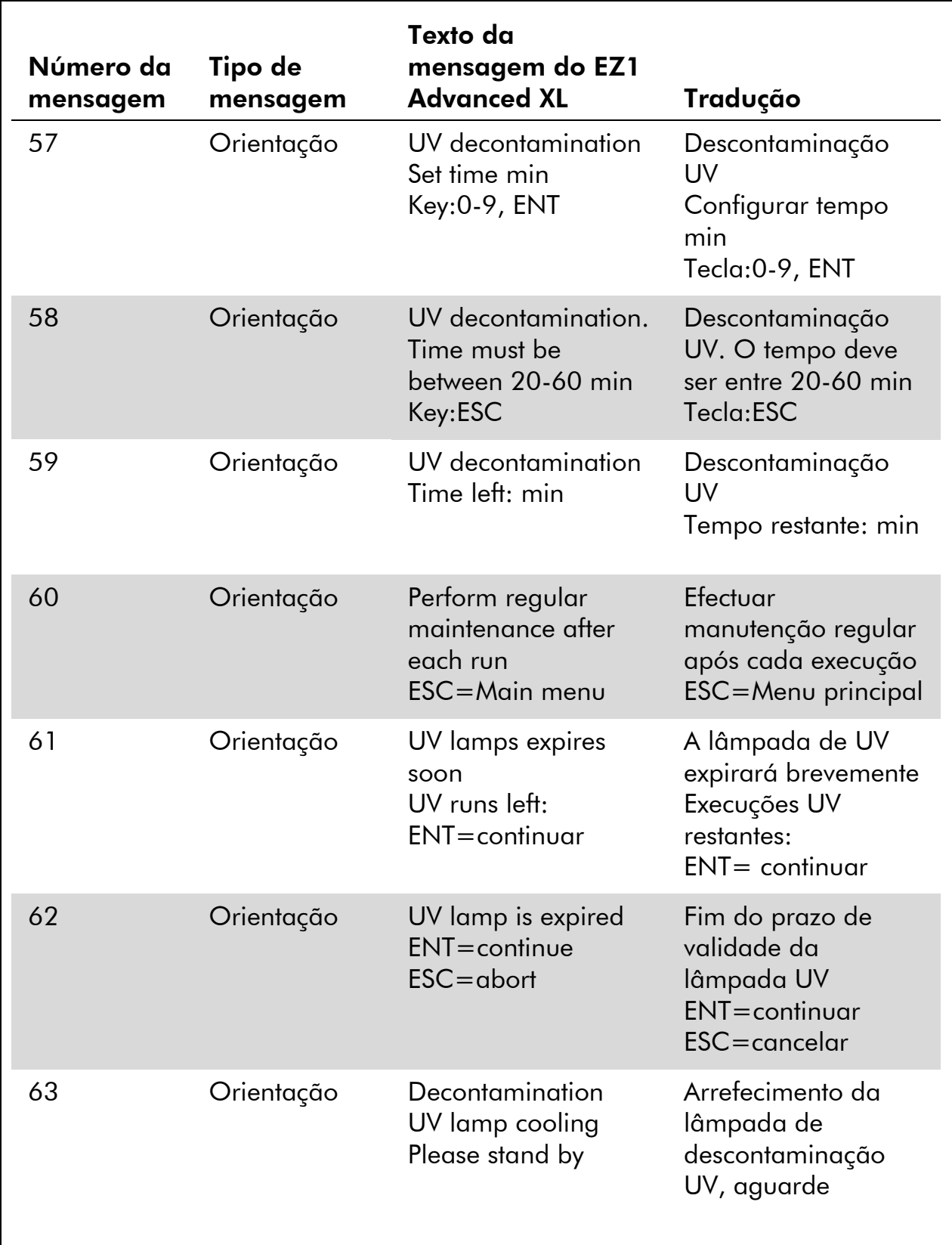

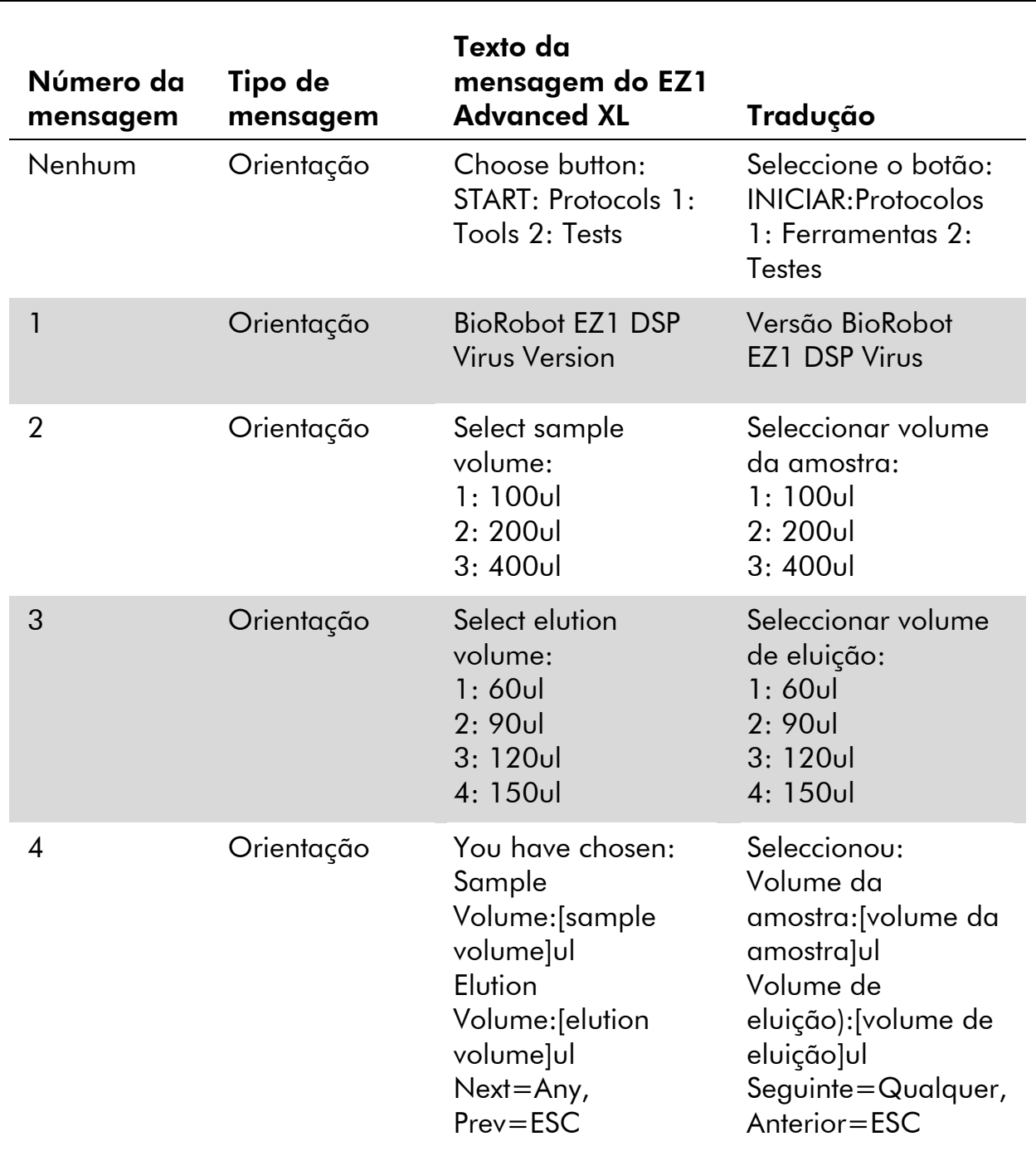

#### Tabela 13. Mensagens apresentadas no procedimento do BioRobot EZ1DSP Virus\*

A tabela continua na página seguinte.

 $*$  Indisponível nos EUA ou no Canadá.

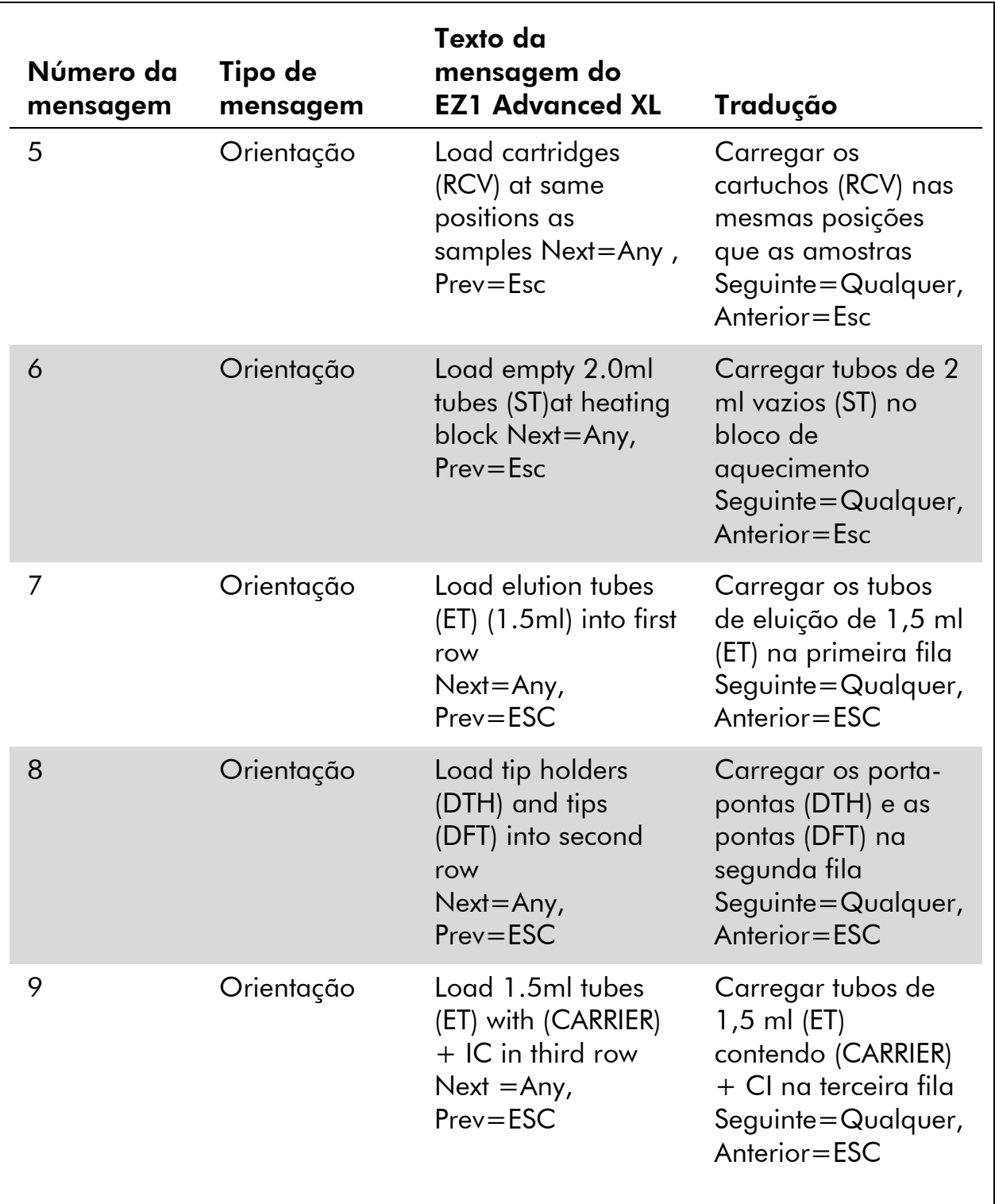

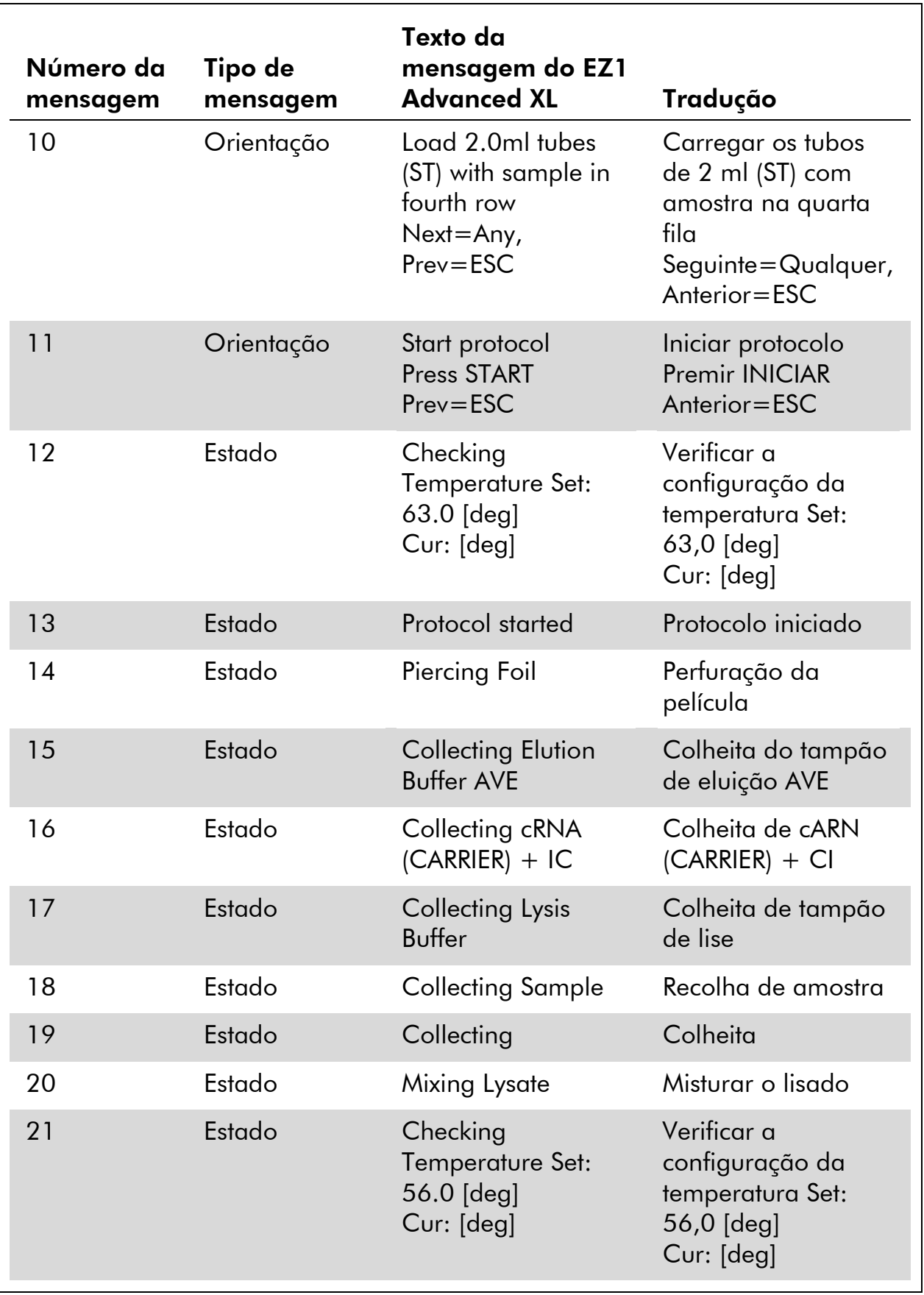

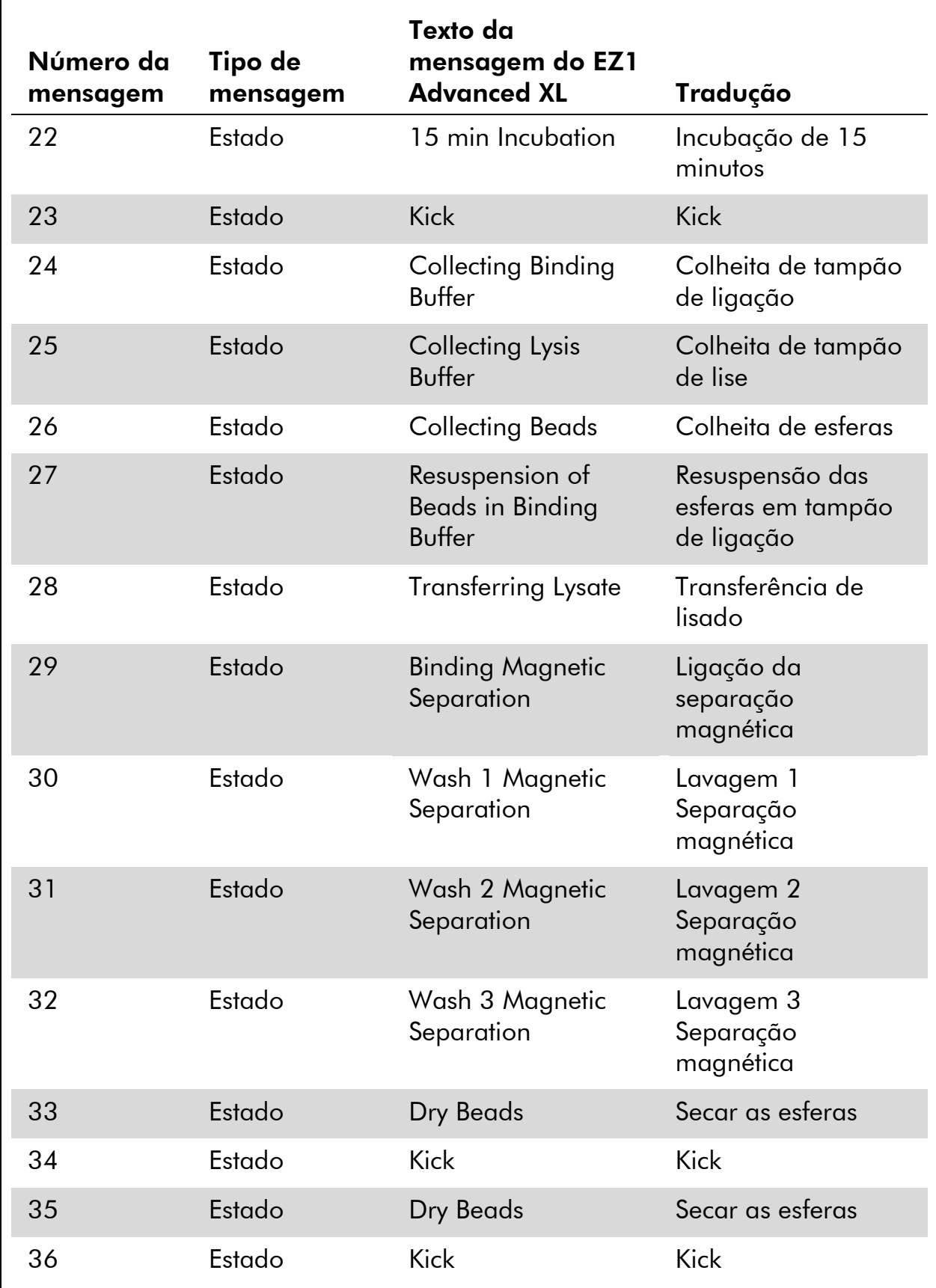

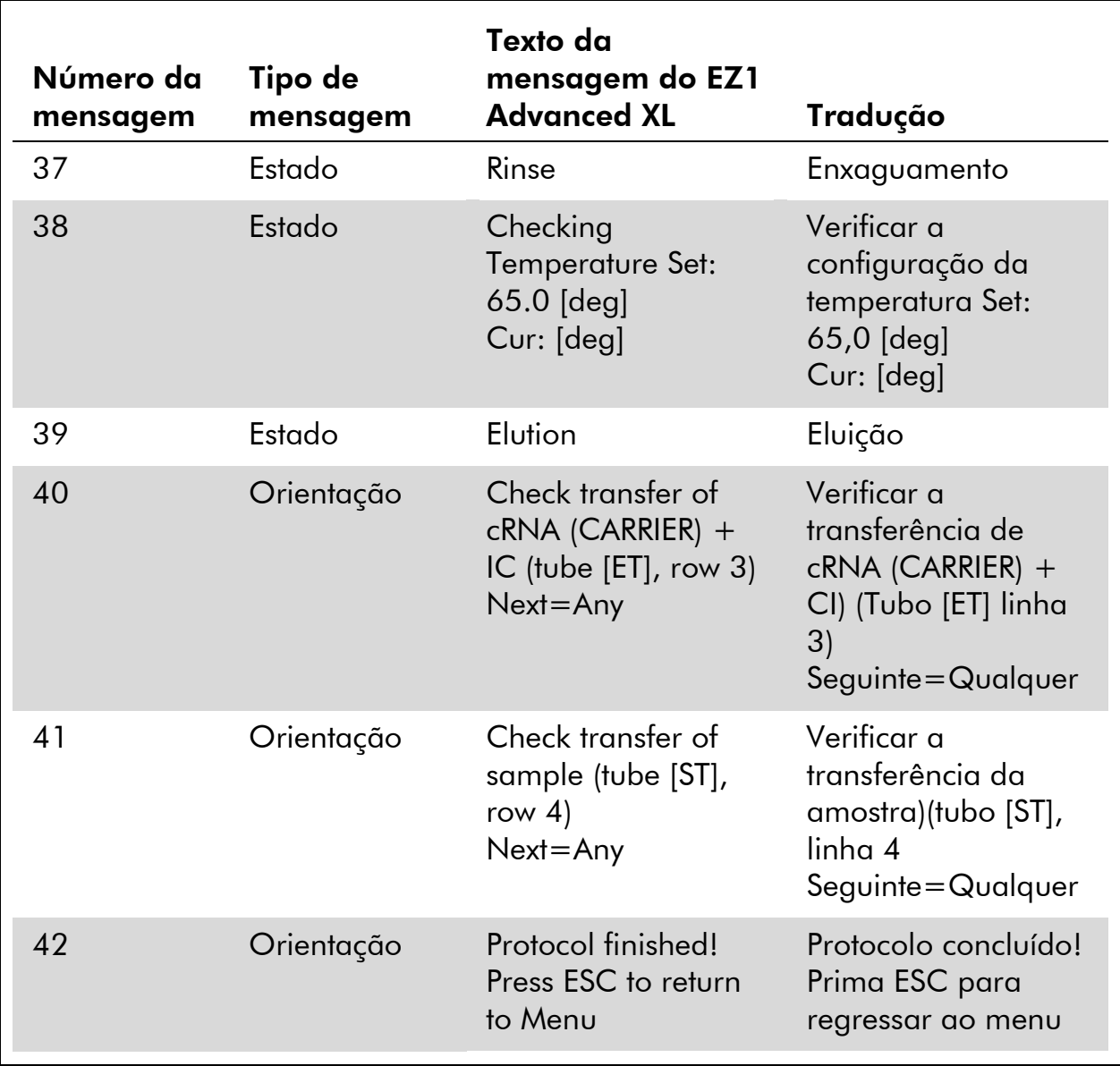

# Apêndice B: Calcular a quantidade de controlo interno (CI)

Para monitorizar a eficiência da preparação da amostra e do teste a jusante, poderá ser necessário adicionar um controlo interno (CI)ao processo de preparação da amostra. Para calcular a quantidade de controlo interno (CI) necessário para o protocolo EZ1 DSP Vir us, o volume do tampão que contém CI adicionado por amostra e o volume de eluição para um determinado ensaio necessita de ser tido em consideração.

#### Determinar a quantidade de controlo interno (CI) que estará em reacções a jusante

Para determinar o volume de controlo interno (CI) que estará presente num determinado teste a jusante, utilize a fórmula:

$$
IC_{RXN} = \frac{IC_{LB} \times LB_{SAM} \times EL_{RXN}}{(LB_{TOT} + IC_{LB}) \times EL_{SAM}}
$$

Onde:

 $IC_{RXN}$  = Volume de controlo interno (CI) por reacção a jusante

 $IC_{IB}$  = Volume de controlo interno (CI) adicionado ao tampão de lise (LB)

 $LB<sub>SAM</sub>$  = Volume de tampão de lise (LB) por amostra

 $EL<sub>RXN</sub>$  = Volume de eluato por reacção a jusante

 $LB_{TOT}$  = Volume total de tampão de lise (LB) mais portador de RNA (CARRIER) utilizado no protocolo

 $EL<sub>SAM</sub> = Volume de eluato por amostra$ 

Como exemplo, utilizando um sistema de teste previamente estabelecido, o Utilizador adiciona 39 µl de solução de controlo interno (ICLB) a 8,4 ml de tampão de lise (LB) e 140 µl de portador de RNA (CARRIER). Utilizando o procedimento manual de referência para o sistema de teste, são adicionados 625  $\mu$ l do tampão de lise (LB) por amostra (LB<sub>SAM</sub>), e é utilizado um volume de eluição de 75  $\mu$ l (EL<sub>SAM</sub>). O utilizador 1 utiliza 50  $\mu$ l de eluato por reacção a jusante (EL<sub>RXN</sub>). O volume de solução de controlo interno por reacção a jusante  $(\mathsf{IC}_{\mathsf{R} \mathsf{X} \mathsf{N}})$  é:

 $IC_{RXN} =$  39  $\mu$ l x 625  $\mu$ l x 50  $\mu$ l = 1,89  $\mu$ l

$$
(8540 \,\mu l + 39 \,\mu l) \times 75 \,\mu l
$$

As reacções a jusante finais para o sistema de teste em questão contêm 1,89 µl de solução de controlo interno por reacção.

#### Determinar a quantidade de solução de controlo interno a adicionar antes de iniciar o procedimento

Se souber a quantidade de controlo interno (CI) que pretende ter presente no teste a jusante ( $IC_{RXN}$ ), então necessita de determinar a quantidade de controlo interno (CI) a diluir com o tampão de eluição (AVE) e portador de RNA (CARRIER) (IC<sub>AVE</sub>) antes de iniciar a purificação. Para calcular este valor, utilize a fórmula:

$$
IC_{AVE} = \frac{IC_{RXN} \times IC_{TOT} \times EL_{SAM}}{IC_{SAM} \times EL_{RXN}}
$$

Onde:

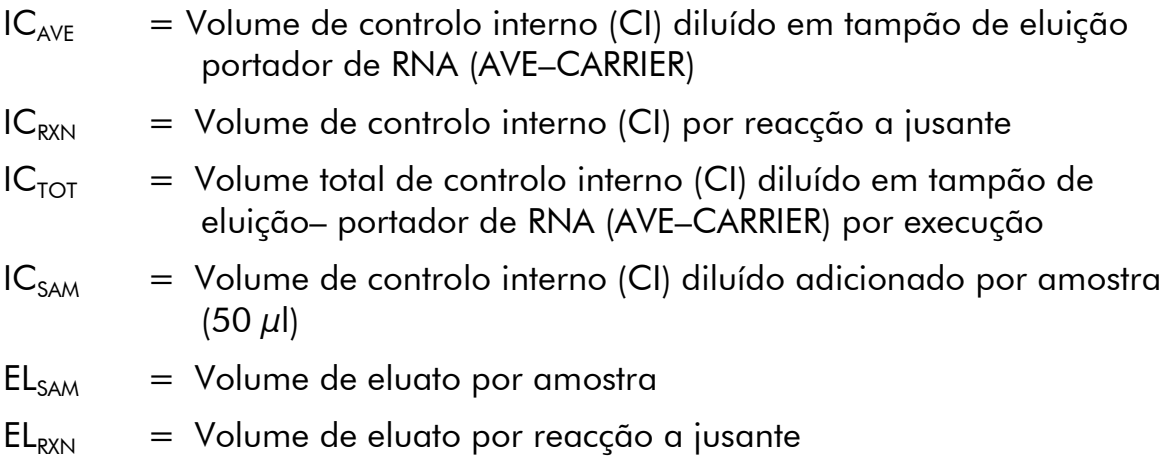

Como exemplo, o Utilizador 2 está a trabalhar com um teste optimizado para ser utilizado com 1,0  $\mu$ l de solução de controlo interno por reacção (IC<sub>RXN</sub>) e 20  $\mu$ l de eluato por reacção (EL<sub>RXN</sub>). O Utilizador 2 segue o protocolo EZ1 DSP Virus, e foi seleccionado um volume de eluição de 60  $\mu$ l (EL<sub>SAM</sub>). Para cada amostra processada, tem que ser pipetado manualmente um volume de 60  $\mu$ l de controlo interno (CI) diluído para o tubo de 1,5 ml (ET) na posição 3 da mesa de trabalho do EZ1, mas durante o processo de preparação da amostra do protocolo EZ1 DSP Virus o instrumento EZ1 irá transferir apenas 50 µl de controlo interno diluído (IC<sub>SAM</sub>) do poço 3 para a reacção de ligação. Para 6 amostras a ser processadas numa execução, o volume total de controlo interno diluído (IC $_{\text{TOT}}$ ) a ser preparado é:

 $IC_{TOT}$  = Número de amostras por execução x 60  $\mu$ l

$$
= 6 \times 60 \,\mu l = 360 \,\mu l
$$

O volume de solução de controlo interno  $\overline{(IC_{AVE})}$  que o Utilizador 2 necessita para 6 amostras é:

$$
IC_{AVE} = \frac{1 \ \mu I \times 360 \ \mu I \times 60 \ \mu I}{(50 \ \mu I \times 20 \ \mu I)} = 21.6 \ \mu I
$$

Para cada amostra, tem de ser adicionado 3,6 µl de solução-mãe de portador de RNA (CARRIER) com 1 µg/µl à diluição de CI. Para 6 amostras o volume total tem de ser calculado:

O volume total de stock de portador de RNA =  $6 \times 3,6 \mu$ l de stock de portador de RNA =  $21,6 \mu$ l

Para um volume total final de 360 µl de controlo interno diluído (CI), o utilizador tem de adicionar tampão de eluição (AVE):

Volume do tampão de eluição (AVE) =  $IC_{TOT} - IC_{AVE} - Volume$  de portador de RNA (CARRIER)  $= 360 \mu$ l – 21,6  $\mu$ l – 21,6  $\mu$ l = 316,8  $\mu$ l

O utilizador 2 necessita de adicionar 21,6 µl de solução de controlo interno a 316,8  $\mu$ l de tampão de eluição (AVE) e 21,6  $\mu$ l de stock de portador de RNA (CARRIER) de modo a obter 360 µl de controlo interno diluído (CI). A partir deste controlo interno diluído (CI), têm que ser transferidos manualmente 60 µl para tubos de 1,5 ml (ET) na posição 3 mesa de trabalho dos instrumentos EZ1 antes de iniciar o protocolo EZ1 DSP Virus.

# Apêndice C: Folha de amostra para utilizar com o sistema EZ1 DSP Virus

Este modelo de folha de amostra pode ser útil para guardar os registos quando utilizar o procedimento do EZ1 DSP. Esta folha pode ser fotocopiada e identificada com descrições das amostras e detalhes da execução.

#### EZ1 DSP Virus system

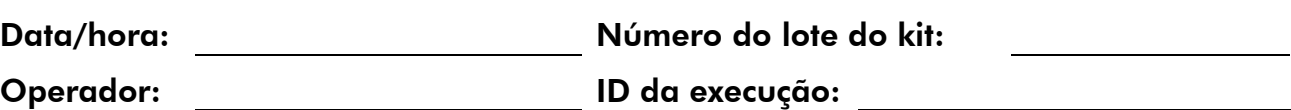

#### Número de série do instrumento:

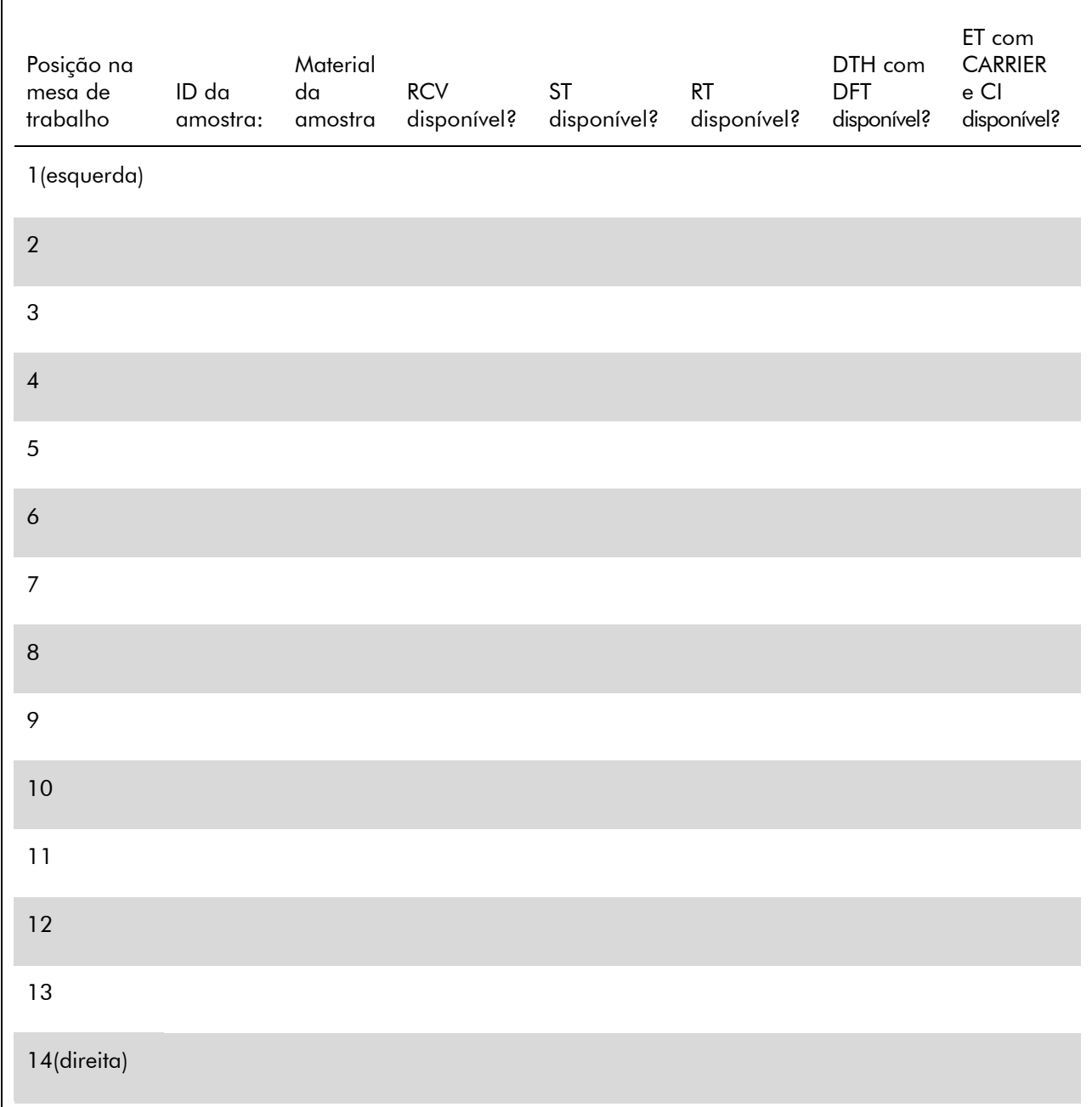

# Apêndice D: Exemplo de um ficheiro de relatório do EZ1 Advanced

Neste apêndice é apresentado um ficheiro de relatório normal gerado no EZ1 Advanced. Os valores para cada parâmetro irão diferir dos do ficheiro de relatório gerado no seu EZ1 Advanced. Tenha em atenção que "User ID" (ID do utilizador) pode ter um um máximo de 9 caractéres e que "Assay kit ID" (ID do kit de teste) e "Note" (Nota) pode ter um um máximo de 14 caractéres.

O EZ1 Advanced XL gera um ficheiro de relatório semelhante contendo informações relevantes do instrumento e do protocolo para o EZ1 Advanced XL e informações para os canais 1–14.

Report File EZ1 Advanced:

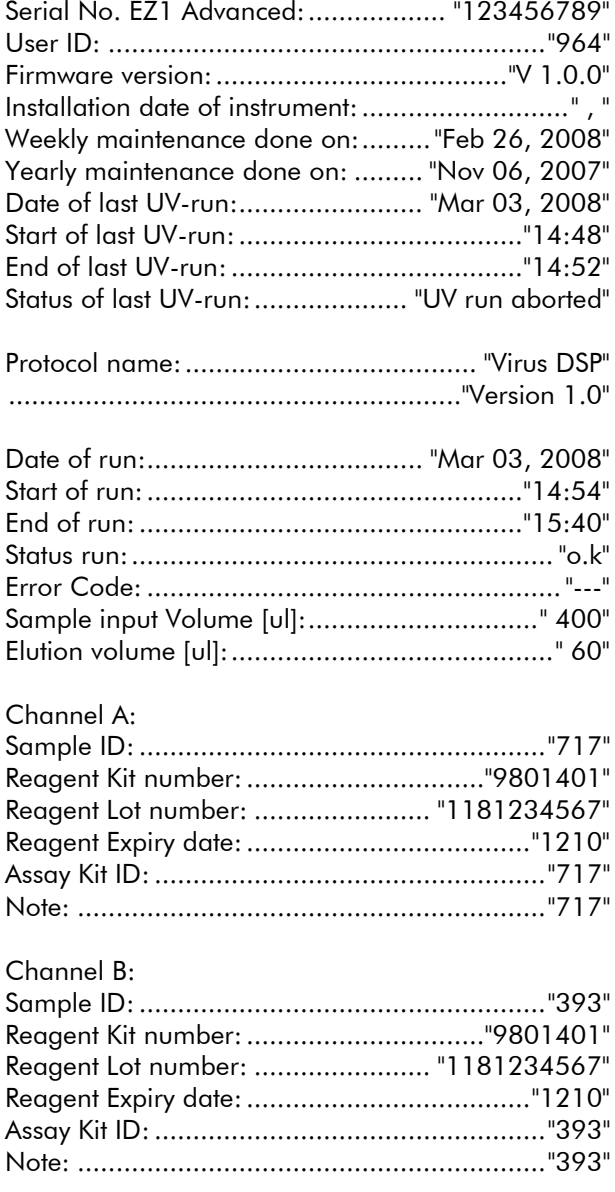

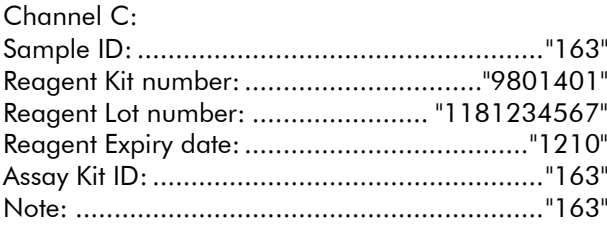

#### Channel D:

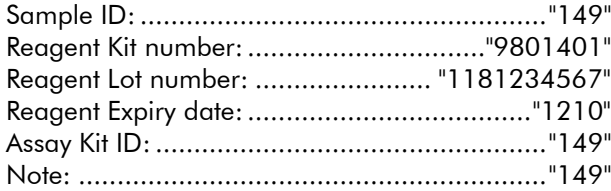

#### Channel E:

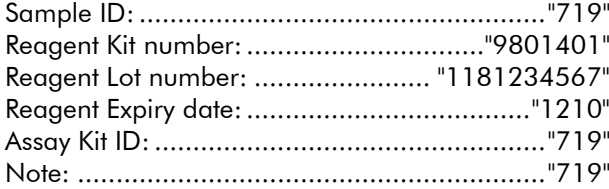

#### Channel F:

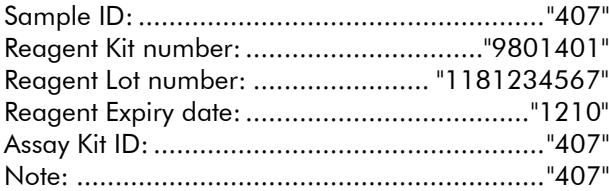

[Checksum E95974AC]

# Informações para encomenda

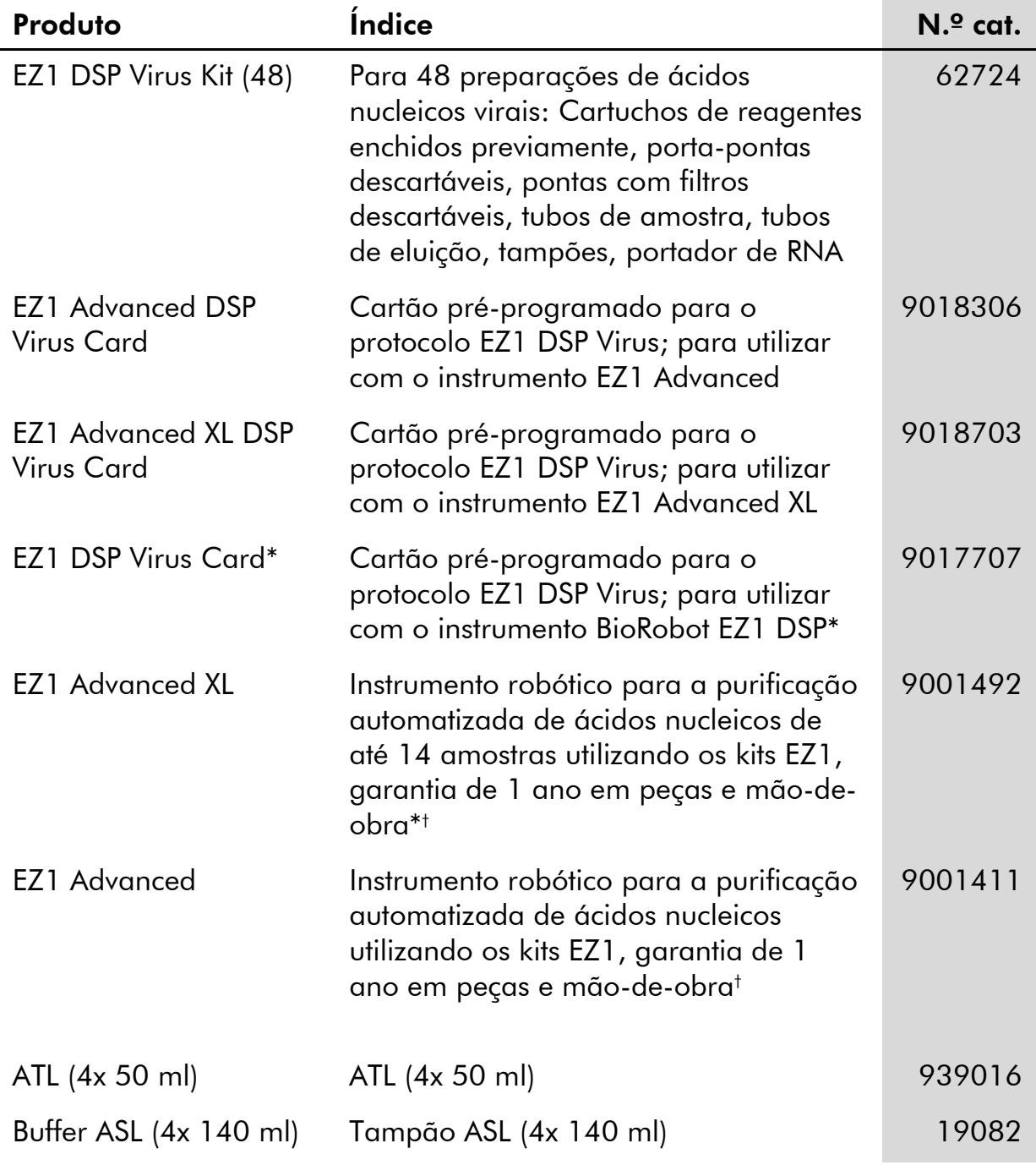

\* Indisponível nos EUA ou no Canadá.

<sup>†</sup> Warranty PLUS 2 (n.º cat. 9237720) recomendada: Garantia de 3 anos, 1 visita de assistência preventiva por ano, resposta prioritária em 48 horas (2 dias úteis), toda a mão de obra, deslocamento e peças de reparação.

#### Visite www.qiagen.com/products/assays para obter mais informações sobre as tecnologias de ensaio da QIAGEN!

Para informações de licenciamento actualizadas e declarações específicas de produtos consulte o manual do kit QIAGEN respective ou o manual do utilizador Os manuais dos kits e os manuais do utilizador da QIAGEN estão disponíveis em www.qiagen.com ou podem ser pedidos aos serviços de Assistência Técnica ou ao distribuidor local da QIAGEN.
Esta página foi intencionalmente deixada em branco

Esta página foi intencionalmente deixada em branco

## Marcas registadas: QIAGEN® , EZ1® (QIAGEN Group).

## Acordo de Licença Limitada

A utilização deste produto significa o acordo de qualquer comprador ou utilizador do EZ1 DSP Virus Kit para os seguintes termos:

- 1. O kit EZ1 DSP Virus pode ser usado somente de acordo com o *Manual do kit EZ1 DSP Virus* e apenas para utilização com os componentes contidos no kit. A QIAGEN não concede nenhuma licença ao abrigo de qualquer da sua propriedade intelectual para usar ou incorporar os componentes englobados neste Kit com qualquer componente não incluído neste Kit, excepto conforme descrito no *Manual do kit EZ1 DSP Virus* e quaisquer protocolos adicionais disponíveis em www.qiagen.com.
- 2. À excepção de licenças expressamente declaradas, a QIAGEN não emite qualquer garantia de que este Kit e/ou a sua utilização ou utilizações não infrinjam os direitos de terceiros.
- 3. Este Kit e os seus componentes estão licenciados para uma única utilização e não podem ser reutilizados, renovados ou objecto de revenda.
- 4. A QIAGEN recusa especificamente qualquer outra licença, expressa ou implícita, à excepção das expressamente declaradas.
- 5. O comprador e utilizador do Kit concorda em não tomar nem permitir que qualquer outro tome medidas que possam conduzir ou facilitar qualquer dos actos acima proibidos. A QIAGEN pode fazer cumprir as proibições deste Acordo de Licença Limitada em qualquer Tribunal e irá recuperar todos os seus custos legais e de investigação, incluindo honorários de advogados, em qualquer processo destinado a fazer cumprir este Acordo de Licença Limitada ou qualquer dos seus direitos de propriedade intelectual relativos ao Kit e/ou seus componentes.

Para obter os termos de licença actualizados, consulte www.qiagen.com.

© 2015 QIAGEN, todos os direitos reservados.

## www.qiagen.com

**Australia**  $\blacksquare$  Orders 03-9840-9800  $\blacksquare$  Fax 03-9840-9888  $\blacksquare$  Technical 1-800-243-066 Austria = Orders 0800/28-10-10 = Fax 0800/28-10-19 = Technical 0800/28-10-11 Belgium ■ Orders 0800-79612 ■ Fax 0800-79611 ■ Technical 0800-79556 **Brazil**  $\blacksquare$  Orders 0800-557779  $\blacksquare$  Fax 55-11-5079-4001  $\blacksquare$  Technical 0800-557779 **Canada** = Orders 800-572-9613 = Fax 800-713-5951 = Technical 800-DNA-PREP (800-362-7737) **China**  $\blacksquare$  Orders 021-3865-3865  $\blacksquare$  Fax 021-3865-3965  $\blacksquare$  Technical 800-988-0325 **Denmark**  $\blacksquare$  Orders 80-885945  $\blacksquare$  Fax 80-885944  $\blacksquare$  Technical 80-885942 Finland Orders 0800-914416 Fax 0800-914415 Technical 0800-914413 **France**  $\blacksquare$  Orders 01-60-920-926  $\blacksquare$  Fax 01-60-920-925  $\blacksquare$  Eechnical 01-60-920-930  $\blacksquare$  Offers 01-60-920-928 Germany = Orders 02103-29-12000 = Fax 02103-29-22000 = Technical 02103-29-12400 Hong Kong = Orders 800 933 965 = Fax 800 930 439 = Technical 800 930 425 **Ireland**  $\blacksquare$  Orders 1800 555 049  $\blacksquare$  Fax 1800 555 048  $\blacksquare$  Technical 1800 555 061 Italy  $\blacksquare$  Orders 02-33430-420  $\blacksquare$  Fax 02-33430-426  $\blacksquare$  Technical 800-787980 Japan Telephone 03-6890-7300 Fax 03-5547-0818 Technical 03-6890-7300 **Korea (South)**  $\blacksquare$  Orders 1544 7145  $\blacksquare$  Fax 1544 7146  $\blacksquare$  Technical 1544 7145 **Luxembourg**  $\blacksquare$  Orders 8002-2076  $\blacksquare$  Fax 8002-2073  $\blacksquare$  Technical 8002-2067 Mexico = Orders 01-800-7742-639 = Fax 01-800-1122-330 = Technical 01-800-7742-639 The Netherlands = Orders 0800-0229592 = Fax 0800-0229593 = Technical 0800-0229602 Norway = Orders 800-18859 = Fax 800-18817 = Technical 800-18712 Singapore ■ Orders 65-67775366 ■ Fax 65-67785177 ■ Technical 65-67775366 Spain Orders 91-630-7050 Fax 91-630-5145 Technical 91-630-7050 Sweden = Orders 020-790282 = Fax 020-790582 = Technical 020-798328 Switzerland = Orders 055-254-22-11 = Fax 055-254-22-13 = Technical 055-254-22-12 UK ■ Orders 01293-422-911 ■ Fax 01293-422-922 ■ Technical 01293-422-999 USA = Orders 800-426-8157 = Fax 800-718-2056 = Technical 800-DNA-PREP (800-362-7737)

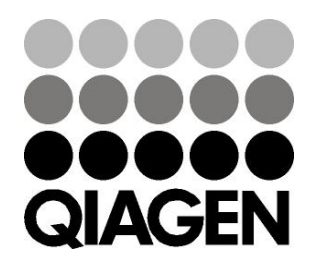

## 1066790PT 151020082 03/2015 Sample & Assay Technologies